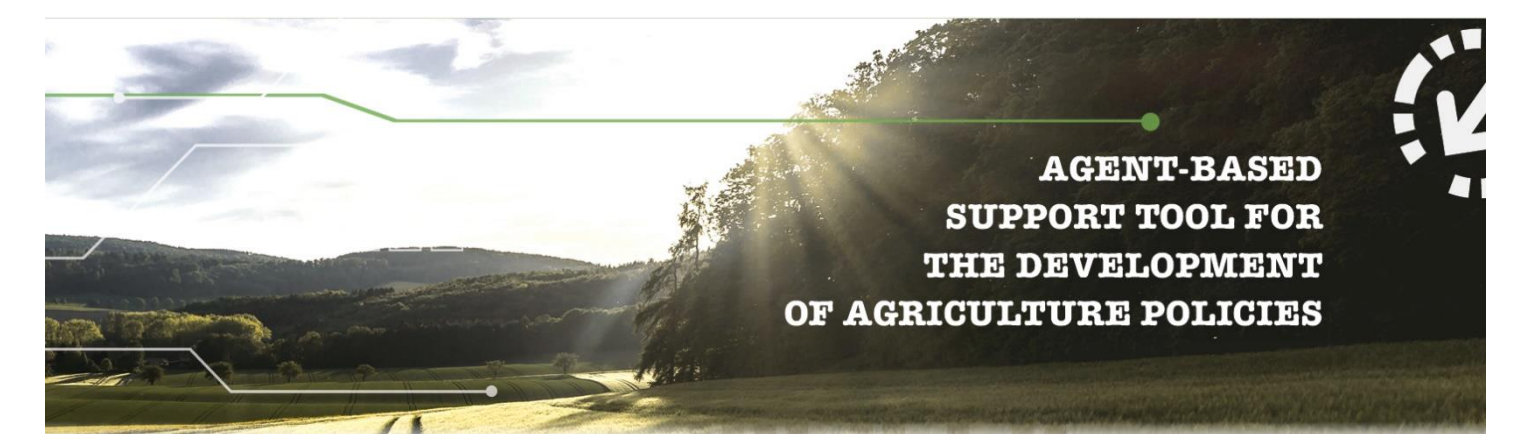

# **D6.6 Software Quality Assurance measures for AGRICORE**

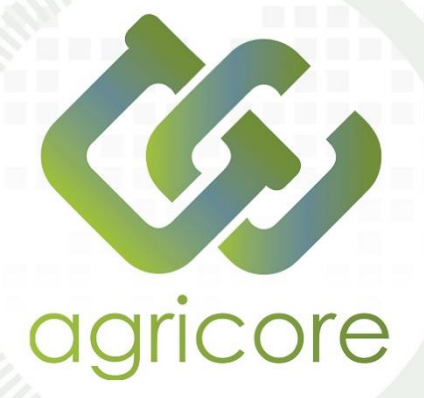

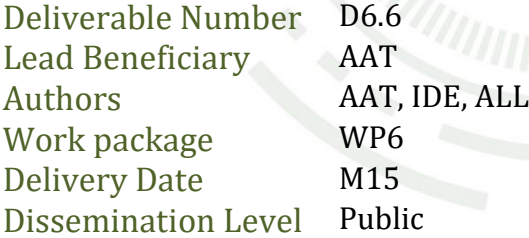

www.agricore-project.eu

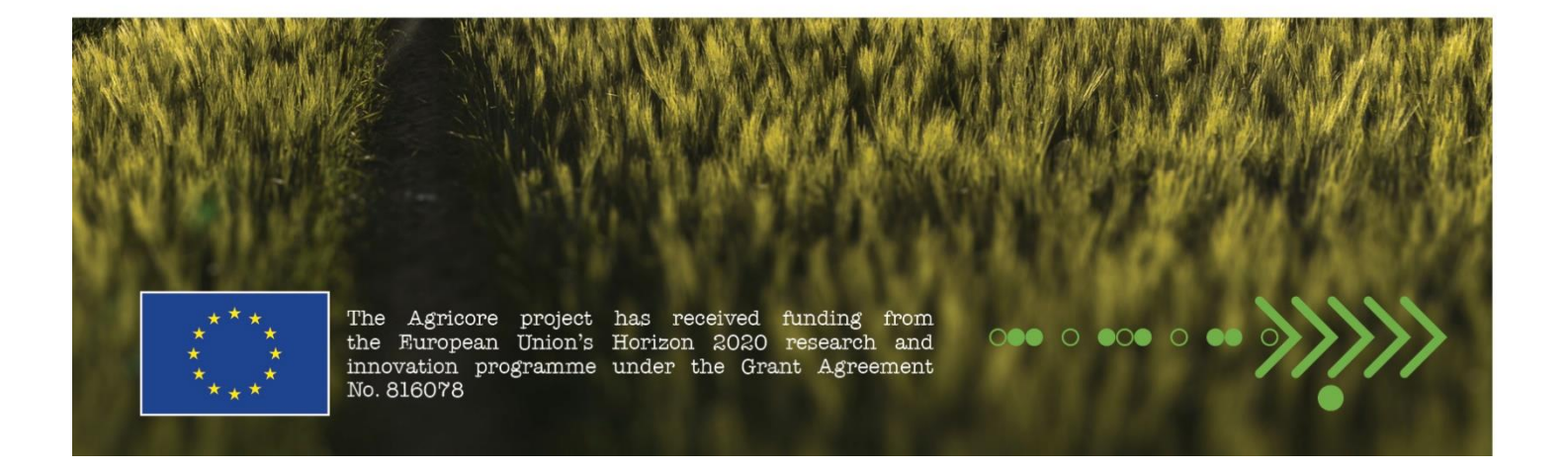

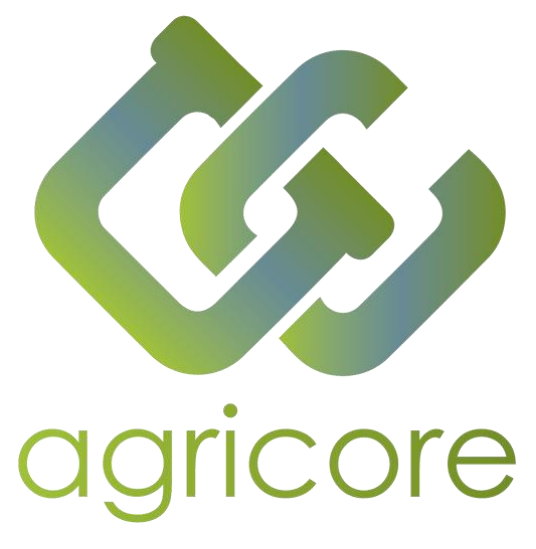

# **Document Information**

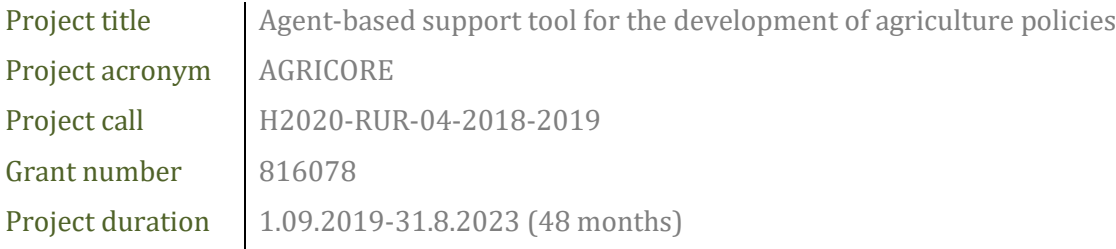

# **Version History**

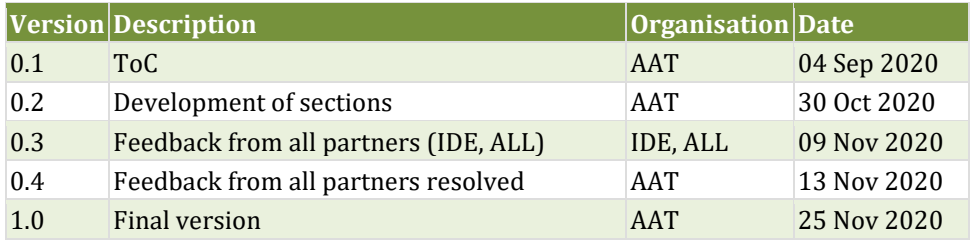

# **Executive Summary**

The document D6.6 "Software Quality Assurance measures for AGRICORE" aims at guiding the development that are involved in the AGRICORE architecture, which includes several modules developed by the different partners of the project. Since all modules interact with each other to build up the AGRICORE ecosystem, the development guide provides a solution to ensure that the integration of all developments is done most straightforwardly, avoiding last-minute integration problems that may affect the project schedule, as well as unify the mechanisms and solutions offered.

To do this, software quality assurance processes will be defined and established in line with the existing standards. In particular, the next list of measures has been defined:

- Development workflow: Guideline that defines how the features are developed and integrated incrementally using git as a configuration management tool.
- Testing guidelines: Definition of how the tests should be implemented to assure a high software quality level, grouped by level of details and interactions with external modules. These guidelines were applied in the definition of tests included in this deliverable.
- Metrics: Software metrics measurements, indicating which tools are going to be used to perform the measurement operations.
- Continuous Integration (CI): Description of how Continuous Integration is applied in the AGRICORE project, allowing to integrate all the previous points in a single workflow.

# **Abbreviations**

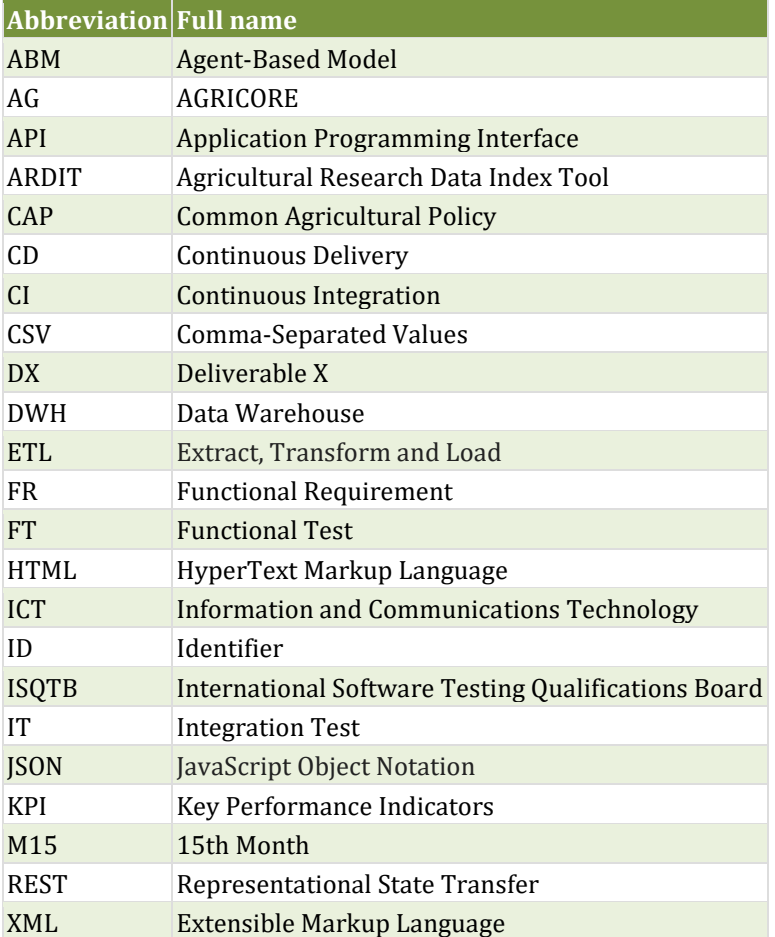

# **List of Figures**

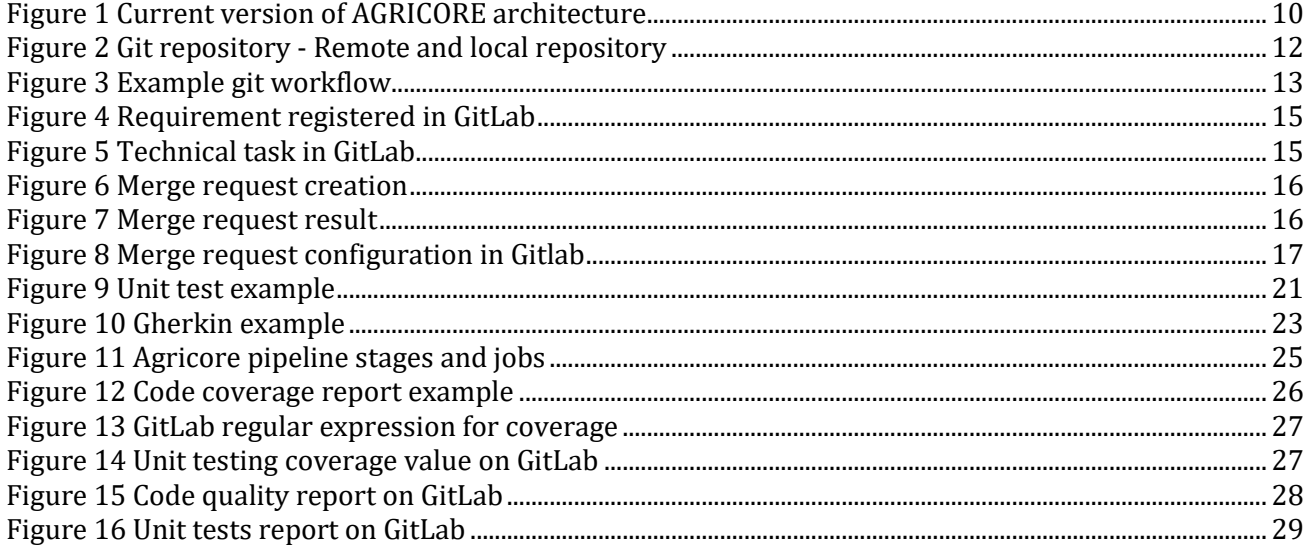

# **List of Tables**

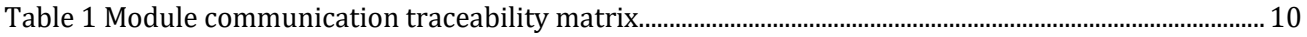

# **Table of Contents**

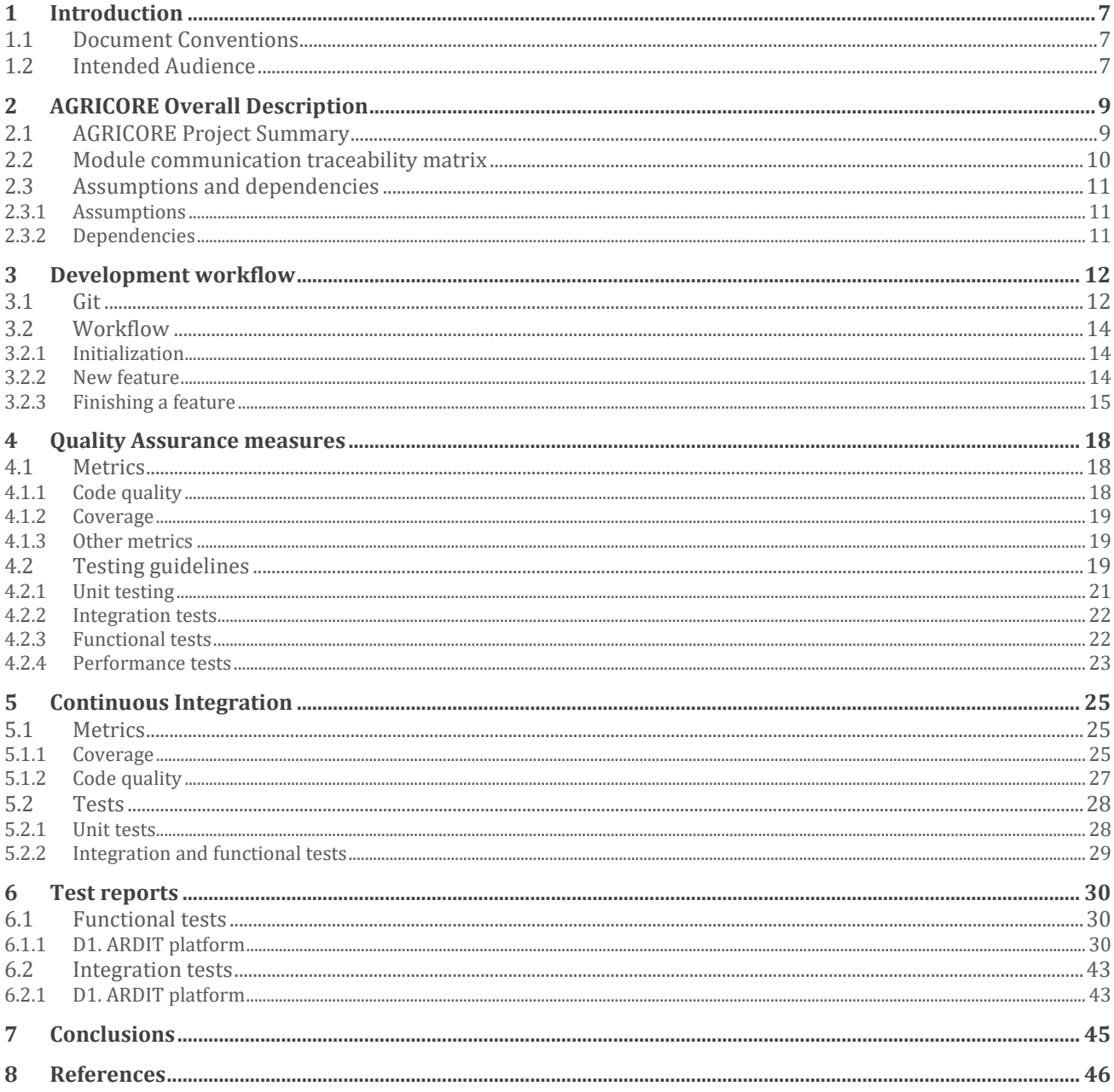

# <span id="page-6-0"></span>**1 Introduction**

The main purpose of the presented document D6.6 "Software Quality Assurance measures for AGRICORE" is to guide the development of all the individual developments that are involved in the AGRICORE architecture, which includes several modules developed by the different partners of the project. Since all modules interact with each other concluding in the AGRICORE ecosystem, the development guide provides a solution to ensure that the integration of all developments is done most straightforwardly. This will enable avoiding last-minute integration problems that may affect the project schedule, as well as unify the mechanisms and solutions offered.

<span id="page-6-3"></span>To do this, software quality assurance processes will be defined and established in line with the existing standards $[11]$ . In particular, the next list of measures has been defined:

- Development workflow: Guideline that defines how the features are developed and integrated incrementally using git as a configuration management tool.
- Testing guidelines: Definition of how the tests should be implemented to assure high software quality levels, grouped by level of details and interactions with external modules.
- Metrics: Software metrics measurements, indicating which tools are going to be used to perform the measurement operations.
- Continuous Integration (CI): Description of how Continuous Integration is applied in the AGRICORE project, allowing to integrate all the previous points in a single workflow.

The final section of this document provides the first version of all the functional and integration tests that will be implemented and executed to ensure the software quality levels expected.

The current document will be used as a basis for any development along the whole lifespan of the project and will be updated according to the detected needs of further tests or procedures not detected in the project at this M15 of the project.

# <span id="page-6-1"></span>**1.1 Document Conventions**

• The datasets are independent, so there are no interdependencies among them, and joint operations are not going to be necessary during the ETL process.

The presented document, D6.6 "Software Quality Assurance measures for AGRICORE", has been generated in M15 of the AGRICORE project. At this stage of the project, only a subset of the total number of tests has been defined and included in this document due to not all the AGRICORE project modules has been analysed yet with the granularity level required to define the different test levels purposed. This document is an initial version although it will be continuously updated to include more detailed tests to be done, depending on the developments done for each module.

### <span id="page-6-2"></span>**1.2 Intended Audience**

This document is primarily intended for all the partners that are involved in the consortium to have a guideline of how to perform the development tasks to assurance the software quality levels expected for AGRICORE.

The European Commission is also in the scope of the intended audience to report on the progress of the AGRICORE project and meet the project's milestones.

New developers, testers and other stakeholders interested in this project can consult this document to learn about how AGRICORE assurance the quality levels expected, what tests have been defined and their coverage in terms of defined functional requirements.

# <span id="page-8-0"></span>**2 AGRICORE Overall Description**

The next section provides a summary about the AGRICORE project and the modules that are composed by. To clarify the technical scope, assumptions and constraints are defined in the next subsections.

# <span id="page-8-1"></span>**2.1 AGRICORE Project Summary**

At the current stage of the project, first development tasks have been started to iterate and analyse the bests solutions in terms of software quality assurance and software development workflow. Because the integration of all AGRICORE modules is one of the most critical points that can seriously affect development progress, several points about this should be defined and well known for all the partners involved in the AGRICORE tool development. These modules are defined below:

- D1 ARDIT (Agricultural Research Data Index Tool, formerly referred as European data sources index module). The tool allows users to search for different sources of publicly available data on the Web, categorised by the methodology implemented according the ontology AGRICORE DCAT-AP 2.0 extension.
- D2 DWH: Data Warehouse tool suitable for supporting the analyses contemplated within the AGRICORE project.
- D3 Data extraction Module: Module that extract all the data of interest from multiple datasets considered in the project. Data extraction encompasses the capabilities for accessing different datasets, selection the necessary data and formatting it for further processing.
- D4 Data fusion module: Combine the individualised data with the probability distributions of the variables to generate the joint probability distributions.
- D5 Synthetic populations generator: Module aimed to obtain realistic synthetic population making use of the Synthetic Reconstruction method.
- D6 ABM simulation engine: Instantiate agents for each farmer generated, evaluating its situation and making decisions based on its preferences.
- D7 External interface module: Gateway for the interoperability between the modules to the ABM simulation engine.
- D8 Model interaction modules: Modules that interact with the model generation modules and the external interface module.
- D9 Biophysical model connection module: Provide a biophysical model to the AGRICORE tool.
- D10 Impact assessment module: Provides different modules used to evaluate the KPI's (Key Performance Indicators) related to specific topics (e.g. Environmental / Climate KPI's).
- D11 Policy environment module: Define different policies and translate them into an input for the simulation engine.
- D12 Agricore interface module: Centralise all the interactions of the user with the AGRICORE tool, allowing to see the results of the simulations defined and performed along the simulation process.

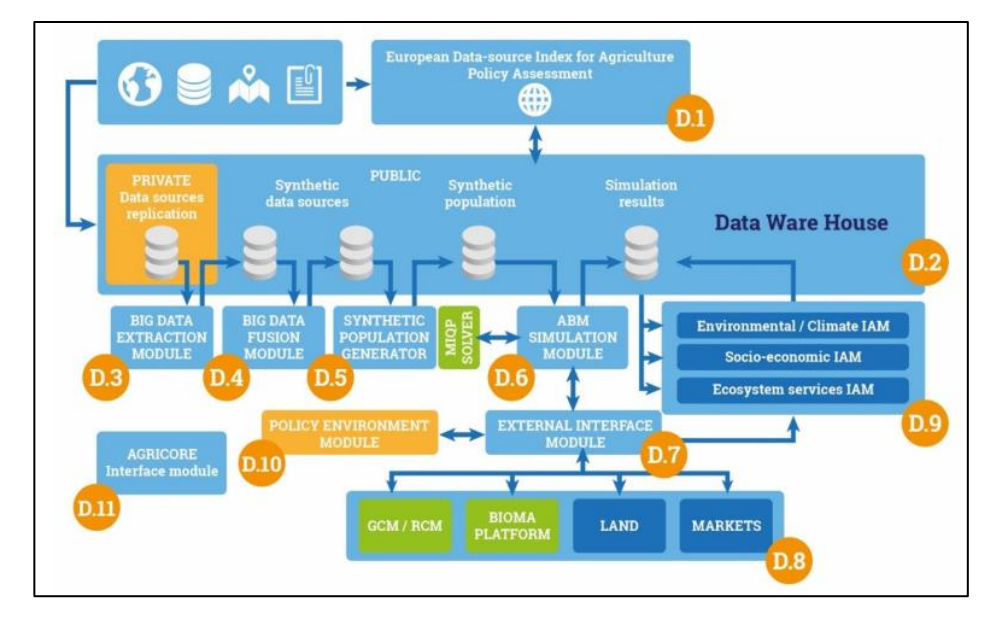

**Figure 1 Current version of AGRICORE architecture**

# <span id="page-9-2"></span><span id="page-9-0"></span>**2.2 Module communication traceability matrix**

As described previously, one of the most critical points in terms of software quality assurance is to get knowledge about how the modules interact with each other. Defining these communications, a list of integration tests could be defined and implemented to ensure the correct interoperability between modules.

To do so, a communication matrix has been defined to register the direct communication between modules. Direct communication has been defined when a module is going to be communicated with another module in terms of physical connection. For example, if a module needs to store information into the DWH, the module will need direct communication with the DWH module. Thanks to this definition, module developers will be able to identify the external services with which they have to interact.

The modules communication traceability matrix is provided below, using the green colour as direct communication:

|                                           | D <sub>1</sub> | D <sub>2</sub> | D <sub>3</sub> | D4      | D <sub>5</sub>           | D <sub>6</sub>                | D <sub>7</sub> | D <sub>8</sub> | D <sub>9</sub>               |         | D <sub>10</sub> D <sub>11</sub> D <sub>12</sub> |            |
|-------------------------------------------|----------------|----------------|----------------|---------|--------------------------|-------------------------------|----------------|----------------|------------------------------|---------|-------------------------------------------------|------------|
| D1: ARDIT                                 |                | $N/A$ YES      |                |         |                          |                               |                |                |                              |         |                                                 |            |
| D2: DWH                                   |                |                |                |         |                          | YES N/A YES YES YES YES YES - |                |                |                              |         |                                                 | <b>YES</b> |
| D3: Data extraction Module                |                | YES $N/A$ -    |                |         | $\overline{\phantom{a}}$ |                               |                |                |                              |         |                                                 |            |
| D4: Data fusion module                    |                | $YES -$        |                | $N/A$ - |                          |                               |                |                |                              |         |                                                 |            |
| D5: Synthetic populations generator       |                | YES-           |                |         | $N/A$ -                  |                               |                |                |                              |         |                                                 |            |
| D6: ABM simulation engine                 |                | $YES -$        |                |         |                          | N/A YES -                     |                |                |                              |         |                                                 | <b>YES</b> |
| D7: External interface module             |                | YES-           |                |         |                          |                               |                |                |                              |         | YES N/A YES YES YES YES YES                     |            |
| D8: Model interaction modules             |                |                |                |         |                          |                               |                | YES N/A-       |                              |         |                                                 |            |
| D9: Biophysical model connection module - |                |                |                |         |                          |                               | $YES -$        |                | $N/A$ -                      |         |                                                 |            |
| D10: Impact assessment module             |                |                |                |         |                          |                               | $YES -$        |                | $\qquad \qquad \blacksquare$ | $N/A$ - |                                                 |            |
| D11: Policy environment module            |                |                |                |         |                          |                               | YES-           |                |                              |         | $N/A$ -                                         |            |
| D12: Agricore interface module            |                | $YES -$        |                |         |                          |                               | YES YES -      |                |                              |         |                                                 | N/A        |

<span id="page-9-1"></span>**Table 1 Module communication traceability matrix**

#### Design and Implementation Constraints

The design and implementation processes used to implement and achieve the presented methodology and technologies rely on a set of different defined constraints:

- The AGRICORE tool is open source. This policy ensures that the technologies, tools and thirdparty platforms used for the design and implementation of software quality assurance measures must be public, available and accessible for all researches, institutions and developers who want to use and improve the tools implemented during the AGRICORE project.
- The continuous integration processes implemented has been integrated using GitLab in its Gold version. The use of this tool will allow to increase the integration of all the software parts that are involved in the AGRICORE tool.
- The GitlabCI platform in its Gold version provides 50,000 minutes per month to execute continuous integration tasks at this stage of the project. At the time when the minute rates decreases the continuous integration processes should also decrease<sup>[\[2\]](#page-45-2)</sup>.
- <span id="page-10-3"></span>• Performance tests have to be executed on a local machine due to the high demand of resources needed by the machine to launch them. These tests will be executed statically when AGRICORE tools have been developed.

# <span id="page-10-0"></span>**2.3 Assumptions and dependencies**

To comply with the software quality expected for the AGRICORE platform, the following sections define several assumptions and dependencies to frame the work coverage area, as well as the dependencies required for the development of the project.

#### <span id="page-10-1"></span>**2.3.1 Assumptions**

- All the tests defined in AGRICORE must be written in English.
- The datasets requested by the use cases to generate the different models needed must be available during the life cycle of the project to be consulted and used for testing purposes.
- The datasets are independent, so there are no interdependencies among them, and joint operations are not going to be necessary during the ETL process.
- All datasets used along the project are anonymised due to the execution of the automatic tests in external platforms such as GitlabCI or metric platforms.

#### <span id="page-10-2"></span>**2.3.2 Dependencies**

- The datasets requested by the use cases to generate the different models needed must be available during the life cycle of the project.
- The platforms used for the continuous monitoring of quality measures are web-based solutions. These platforms must be publicly available to provide the expected levels of quality in terms of metrics measurements and continuous integration processes integrated in the project workflow.

# <span id="page-11-1"></span>**3 Development workflow**

To ensure that all the developments tasks are executed using a single and well-defined methodology allowing to all the partners and developers interact in all the developments of the AGRICORE project, the development process has been defined using the most common git workflows defined and implemented in most of the software development projects. These workflows frame and minimize the most common errors that occur during software development, specifically in projects where several developers are working together. The following workflow is based on the best practices provided by the official book of Git<sup>[\[3\]](#page-45-3)</sup>.

### <span id="page-11-3"></span><span id="page-11-2"></span>**3.1 Git**

As it has been mentioned previously, this workflow is associated with the use of the version control tool called Git. Git is a tool that provides to manage and track the maintainability of the software versions. The version control system records all the changes associated with a file or set of files over time, so it can recall specific versions later. Software projects are allocated in *git repositories*, the places where all the files and data, including changes, are stored. Remote git repositories are published in a distributed server or a web-based service. In the AGRICORE project context, the remote repository is hosted by GitLab.

When developers need to download a repository to work with, they have to perform the operation *clone,* downloading a copy of the remote repository on their local machine. Then, all the changes done in a file or multiple files are packaged in a single incremental that is called *commit*. When developers are working in a new modification or a new feature, modifying, creating or removing files from a project, they could pack all the changes in one or multiple commits. These commits are stored locally (on their own machine) and it could be published by the developers using the operation called *push,* sending their commits to the remote git repository. Later, other co-workers would need to retrieve the last changes (commits) from the distributed git repository, they could perform the operation *pull* to retrieve all the last changes published in the remote git repository and update their local version of the project.

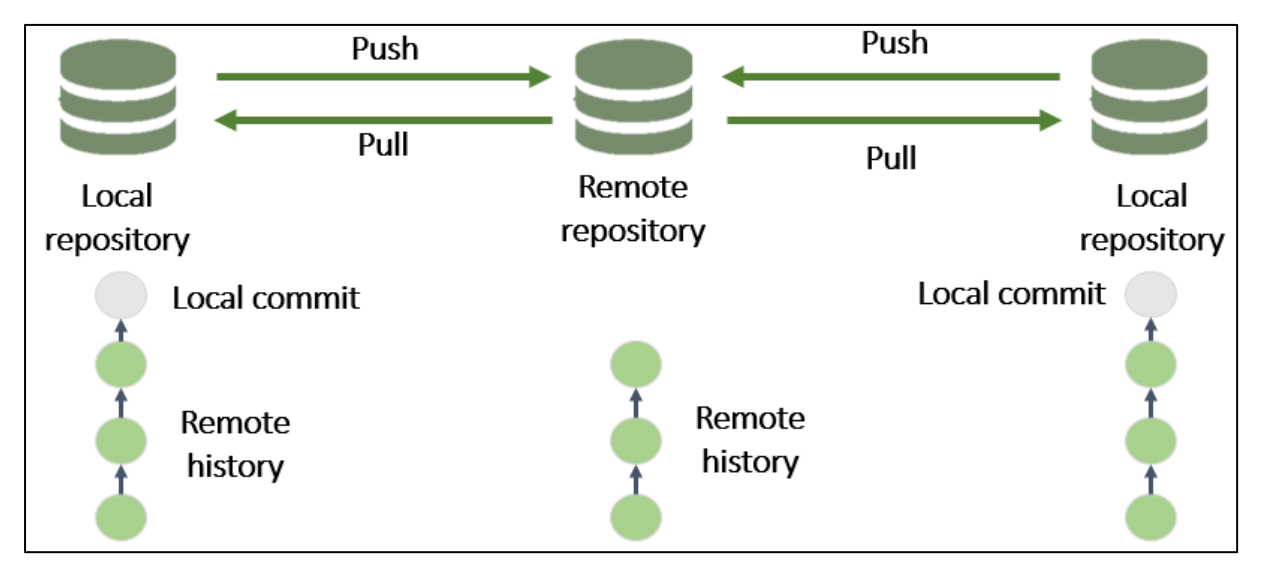

<span id="page-11-0"></span>**Figure 2 Git repository - Remote and local repository**

Due to several developers could modify the same file at the same time, a conflict may appear when a user needs to integrate its changes. Conflicts must be resolved as soon as possible before executing any git operation.

Another main concept of git are the *branches. Branches* are used to separate the different purposes of a list of commits*.* Git repositories always have a default branch called *master* where the commits are stored as a graph. Also, we can perform many operations on branches, for example, we could create new branches from others, safeguarding the state of the latter, we could merge a branch into another, or we could delete branches too.

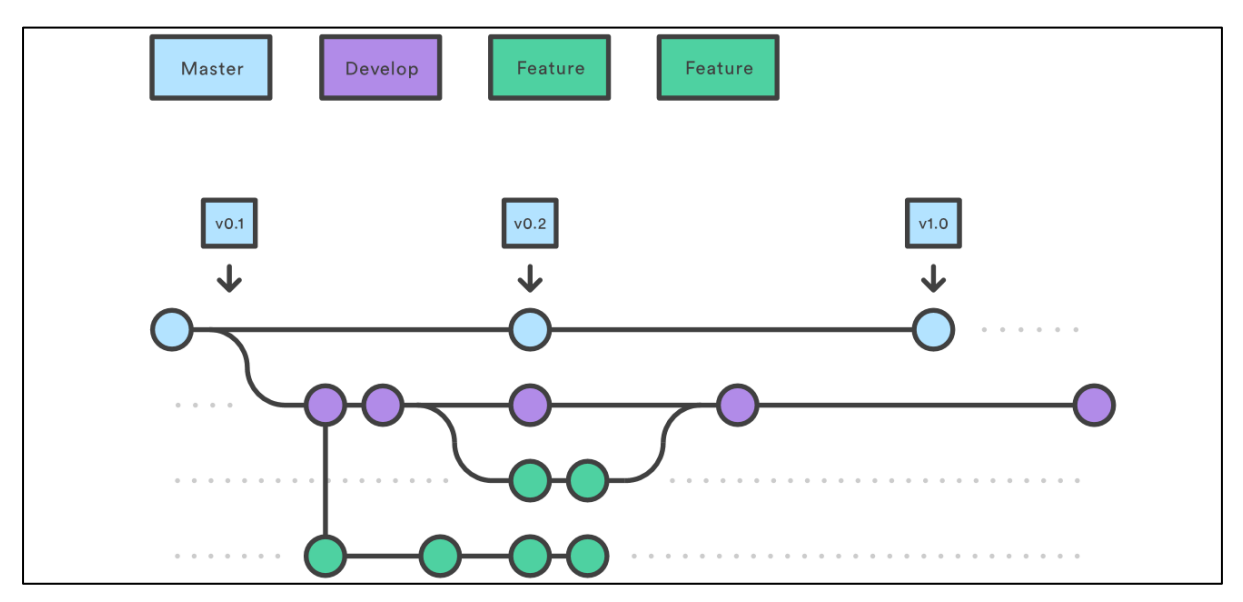

<span id="page-12-3"></span><span id="page-12-2"></span><span id="page-12-1"></span>**Figure 3 Example git workflow**

<span id="page-12-0"></span>Although git provides several operations, processes and mechanisms to manage and reach all the main objectives that a version control system must achieve, GitLab and other git hosting services offer another set of features constructed over git to complement its functionality with new capabilities. One of its main features that is very useful, and it will be used during the AGRICORE project is the *merge request*.

A merge request is a request to integrate one branch into another. This process is a petition used to visualize and collaborate on proposed changes to source code. It displays a great set of information about the changes proposed, as well as a description about the process, discussion threads and more information about external services that could be integrated into the git-flow process such as CI / CD pipelines<sup>[\[4\]](#page-45-4)</sup>. The merge request adds an extra protection layer to trace and verify that a new incremental of the source code is going to be added in another branch. This brings the possibility to add reviewers in the project to check that the source code follows the guidelines defined in terms of quality, goals and code style among others. In the case of AGRICORE project, when a merge request is created, the CI processes will be executed to verify that all the tests have been done successfully, as well as to execute the code metrics processes.

Operating with multiple branches leads to a Git specific workflow, known as GitFlow. GitFlow defines a strict branching model developed by Vincent Driessen[\[5\]](#page-45-5) that helps other developers to take more control and organisation in software development. GitFlow gives guidelines on how functions should be assigned to branches and how they should interact with each other. Despite this introduction, the purpose of this document is not to how git works in detail. For that, resources such as Pro Git book, written by Scott Chacon and Ben Straub can be consulted. The following subsection will describe the specific GitFlow applied to AGRICORE project.

### <span id="page-13-0"></span>**3.2 Workflow**

The next subsection will cover how the git repository must be initialized and all the steps involved in the workflow.

#### <span id="page-13-1"></span>**3.2.1 Initialization**

The git repository must be initialized with the next two branches:

- *master:* This branch contains the latest stable version of the AGRICORE module. This branch will be updated with new incremental on each milestone of the module implementation.
- *develop:* This branch birth from the master branch and allocates the develop version of the module. When a milestone is reached, the develop branch will be merged into master.

#### <span id="page-13-2"></span>**3.2.2 New feature**

Each development should be associated to a technical task of a requirement. In GitLab, each requirement is registered as an epic, so new technical tasks should be associated to a specific requirement using the *issues.* An issue is a task that must be associated to a specific project inside GitLab. The issue has several fields to be filled such as description and the weight of the task. An issue has associated a unique identifier that can be referenced during the development of the task. It is a good practise to create small and independent merge requests and tasks to minimize and determine all the incremental developed during the AGRICORE project.

When a technical task is created, a new branch must be created from *develop* using the format described below:

- *feat-<issue\_id>-<brief\_description>*
	- o E.g. feat-1-ldap-service-integration.
	- o *issue\_id:* Unique id of the technical task.
	- o *brief\_description:* Description about the purpose of the branch created.

In case that a technical task must be decomposed in different small developments, this process could be performed over a feature branch instead of *develop*. This procedure makes it possible to trace to which incremental the technical task belongs and minimize the time spent reviewing merge requests processes. Technical tasks creation and how to link a branch to a specific task is a tedious process, but it can improve the management and traceability of all the developments performed in a git repository with GitLab.

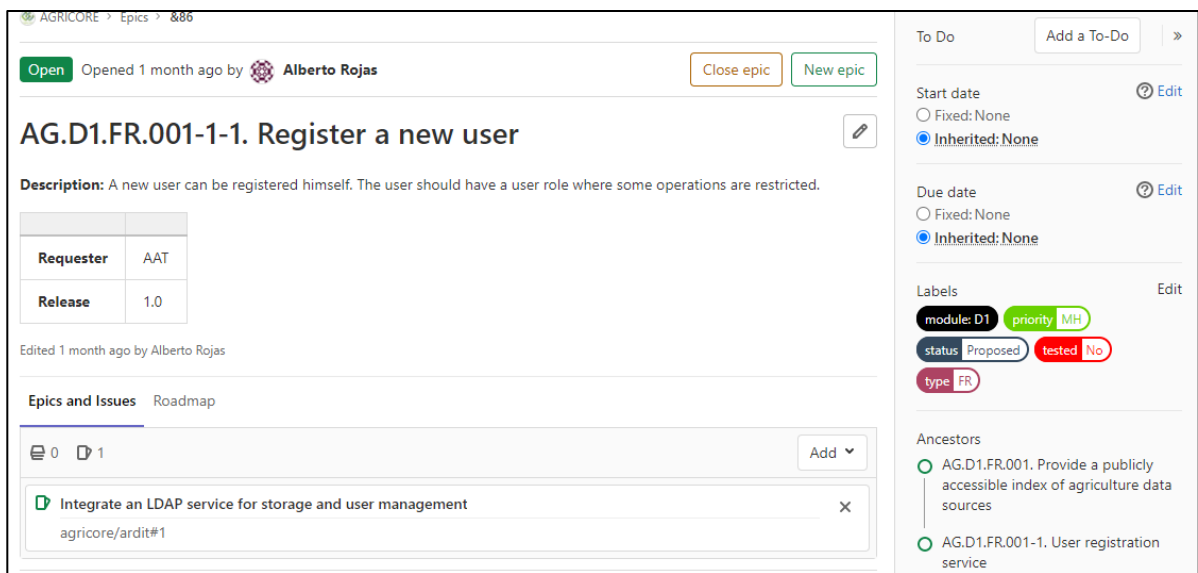

**Figure 4 Requirement registered in GitLab**

<span id="page-14-0"></span>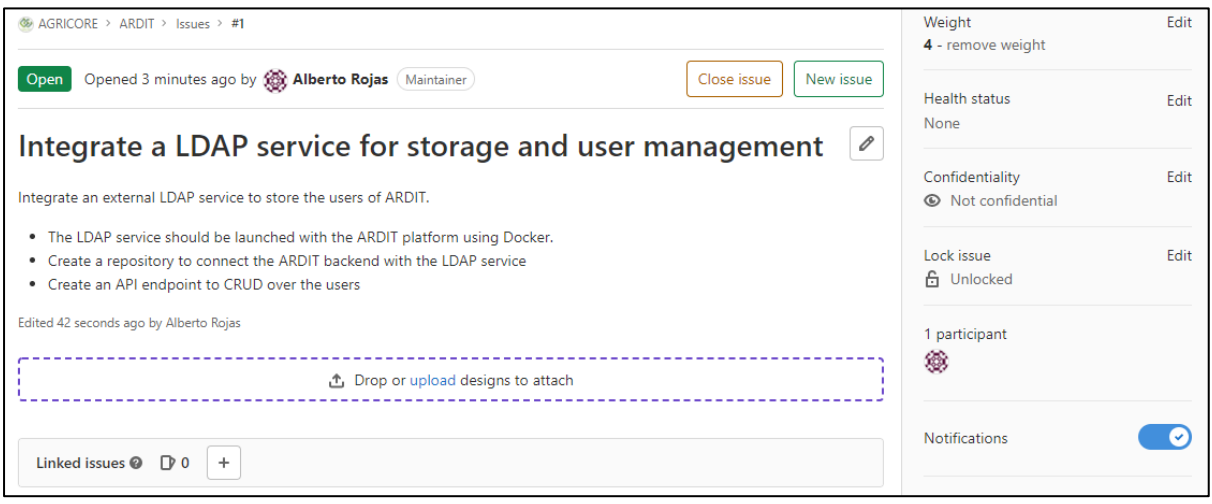

#### **Figure 5 Technical task in GitLab**

<span id="page-14-1"></span>When a branch is created, developers can work on their own branches and make there all the incremental necessary to finalize the technical task. The guideline recommends creating commits of atomic incremental instead of a big one with several changes that may hinder the review process. The commit messages should have a descriptive title about what is the purpose of the incremental, as well as the reference of the technical task, but it is not mandatory, because the merge request will squash all the commits into a single one when it is accepted.

#### <span id="page-14-2"></span>**3.2.3 Finishing a feature**

This process starts when a developer finalises the development of a technical task. When developers are ready to add all their changes to the parent branch (*develop or another feature branch),* they must create a merge request in GitLab. A merge request must have a descriptive title, on which is recommended to add the reference to the technical tasks typing or using its ID after the prefix character *'#'*. The next figure shows an example of how a merge request should look with a reference to the issue with ID 10:

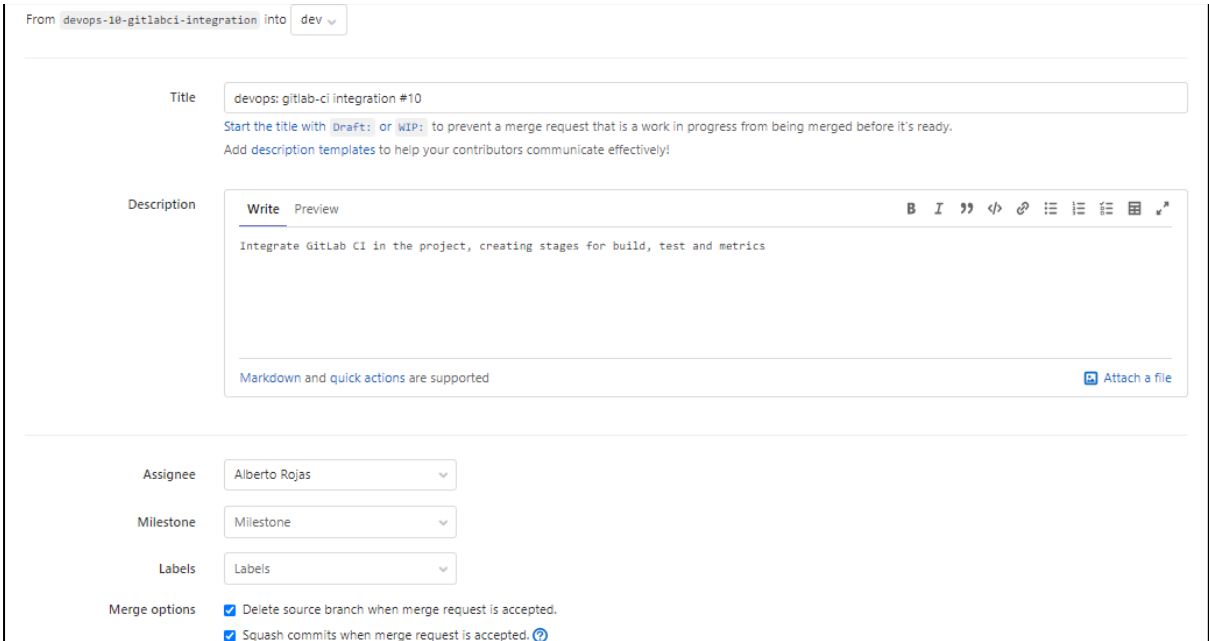

**Figure 6 Merge request creation**

<span id="page-15-0"></span>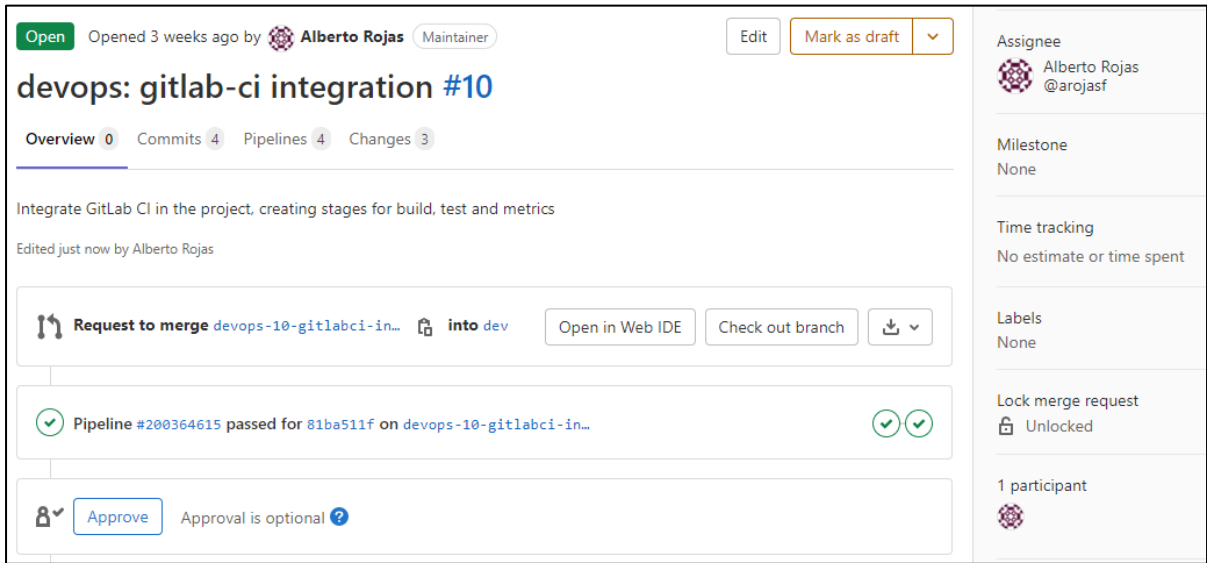

**Figure 7 Merge request result**

<span id="page-15-1"></span>In this process, some developers will review the code and highlight errors or improvements on it. Then, the developers that made the request, should verify their work and send some feedback with the solutions implemented. This will trigger the CI processes where all the tests defined and implemented will be launched automatically to check that the solution does not have any error. When the merge request has been verified and all the conflicts had been resolved, developers that review the code can merge the development into the targeted branch.

During the merge request process, GitLab offers the possibility to delete the source branch once it is merged with the targeted branch. This is a very useful operation in terms of cleaning the GitFlow, deleting branches that were used to develop some new features or correct some bugs, but they aren't going to be useful again, maintaining only the main branches to keep working. Another option that GitLab offers during merge is *squashing*, this operation combines all the commits done on source branch into one to keep a clean history of commits on the targeted branch. For example, having a source branch with 8 commits and enabling squash, a simple

commit will be generated on the targeted branch and will represent the previous eight. That commit's message content would be set as a representation of the merge operation itself, for example, *Merge 'branch-1-name' into 'branch-2-name'*. In the end, squashing prevents the number of commits from growing exponentially with each merge request on targeted branches.

<span id="page-16-0"></span>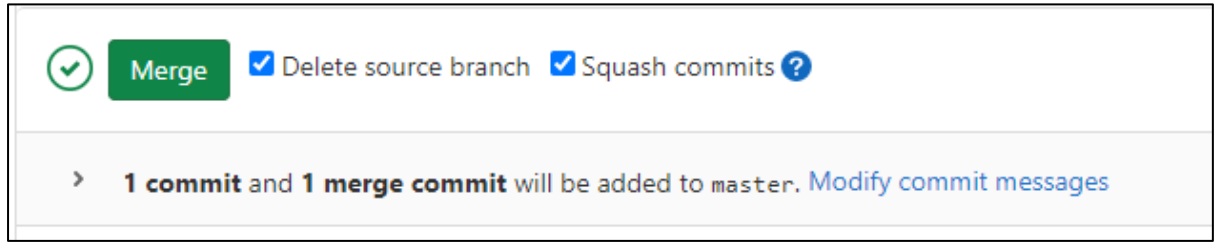

**Figure 8 Merge request configuration in Gitlab**

# <span id="page-17-0"></span>**4 Quality Assurance measures**

<span id="page-17-3"></span>Software quality assurance is defined as "the degree to which a software product meets established requirements; however, quality depends upon the degree to which those established requirements, accurately represent stakeholder needs, wants, and expectations"[\[7\]](#page-45-7). The software quality assurance process monitors all the software development processes, tools and deliverables that are involved during the life cycle of the project.

This assurance could be applied including standards and procedures that several roles, such as developers, can use to review and audit the software deliverables and activities to verify that the expected output meets the quality measures defined. Because software project is composed of multiple processes, monitoring all of them can be a very costly process concerning resources to be used. A balance between quality assurance and agility during the project must be made, trying to maximize the effectiveness of the project and automate as many processes as possible.

# <span id="page-17-1"></span>**4.1 Metrics**

Software metrics are some kind of measures of a software product or project, which determine or enhance the quality of it. The measurement of systems and software product quality is defined by the ISO/IEC 25023:2016.

Software metrics can be quantitative or qualitative, depending on whether metrics can be expressed in values or applied in the software development to improve its characteristics. Also, metrics must be simple, consistent, understandable, reliable and should not depend on any programming language.

This section is a simple introduction to the use of metrics to measure the quality of software and to define the metrics used in AGRICORE project. The description of the steps to obtain them or the description of the tools used can be found in the Continuous Integration chapter of this document.

#### <span id="page-17-2"></span>**4.1.1 Code quality**

Code quality is not a simple software metric, but a set of them that are sometimes related. It includes both quantitative metrics like number of lines per function or code complexity, and qualitative metrics like readability, code clarity or maintainability.

#### 4.1.1.1 Complexity

Within the quantitative metrics, the main reference is code complexity which, in turn, is conformed by other sub metrics like **cognitive** and **cyclomatic complexity**. The first one defines how difficult the code is to read or understand based on a set of rules, for example, using shorthand and collapsing multiple statements into one is considered a good practice to reduce complexity, but long nested structures like conditionals or loops increase it. On the other side, cyclomatic complexity measures the number of executions paths through code, or in other words, the number of decisions that a block of code needs to make. Complexity is measured by a numerical value in a range. The greater the number, the greater complexity will be and vice versa.

#### 4.1.1.2 Code clarity

Code clarity is an indicator of quality that measures whether a piece of code it is ambiguous or not. This, along with readability indicates again how easy is the code to be understood. Clarity and readability are related to complexity, if this one has a high value, the first ones will decrease and vice versa. Another point within code clarity are duplications, parts of the code that are duplicated.

#### 4.1.1.3 Maintainability

Code maintainability is a qualitative measure that defines how easy it will be to make changes to the code in the future. Maintainability depends on other quality metrics, which includes duplication, similar blocks of code, complexity and structural issues like file or method lengths.

#### <span id="page-18-0"></span>**4.1.2 Coverage**

Code coverage is a measure used in testing to determine which parts of the code have been covered by unit tests, and which parts have not. Coverage is usually measured through percentages that indicate the total number of lines covered, but quality assurance tools can also generate detailed reports that can even indicate, in the source code itself, which lines are covered or not by unit tests. Coverage is very important to ensure that most of the code is tested, the closer it is to 100% value the better, but it can also give a false sense of security and confidence because coverage alone does not guarantee that the software will work as expected. This is where other quality and code cleanliness metrics come into play.

#### <span id="page-18-1"></span>**4.1.3 Other metrics**

There are other quality metrics such as performance, correctness or integrity, but these can be measured through tests in the code, as it will be explained in the following section.

### <span id="page-18-2"></span>**4.2 Testing guidelines**

The following section purpose a defined guideline of how the testing operations must be performed during the lifecycle of the AGRICORE project. Software testing is one of the software development core activities that can be executed during the development processes and/or at the end of the development cycle of a project. In AGRICORE project, one of the main requirements provided by the Grant Agreement is to avoid any last-minute integration problems that may affect the scheduling of the project. To achieve this goal, a well-defined guideline about how to proceed in the software testing process will decrease the risk enumerated previously.

As It was defined in the previous deliverable D4.1 "AGRICORE requirements and project management platform", Software testing is a process that has different targets, and at this stage of the project, is important to clearly define our focus on the main core activity of ensuring product quality levels by using different methodologies, frameworks and practices. The main goal of the software testing process during the AGRICORE project is to ensure that the AGRICORE tool offers an excellent level of robustness and that all the requirements defined by the Grant Agreement and the stakeholders are satisfied and traced by a set of tests.

These tests, excepting the unitary tests, must be defined previously in a list enumerated to get track about the current number of tests available for the AGRICORE tool. They will be added in the present document due to this process will be in process during the life cycle of the project, in parallel with the development process. Because the project is not at a high level of maturity in terms of development, this process has been defined to be performed manually but, when this level of maturity increases, the process could be designed to be executed automatically making an integration of all the modules involved in the AGRICORE tool in a single centralized repository, using the features provided by GitlabCI to perform this operation.

In the following list provides a template about how the tests must be defined:

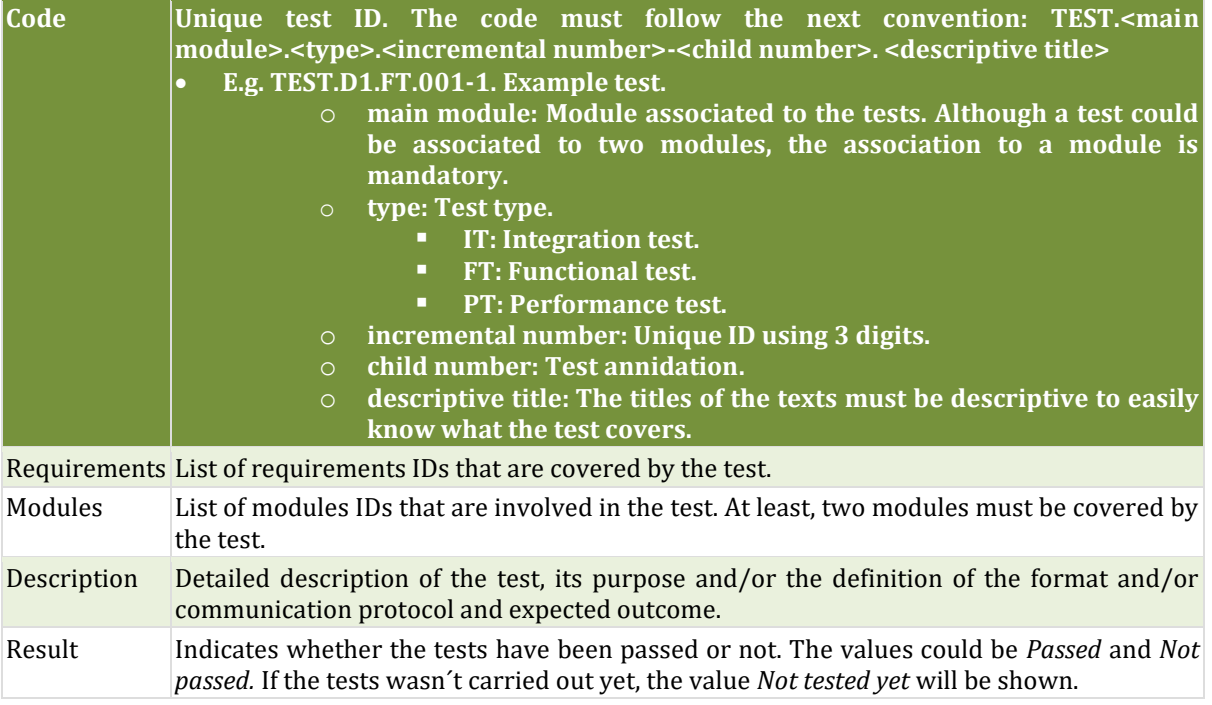

As well as the requirements, the tests could be appended and grouped into another one. This convention has been defined to increase the evolution of the test suite. Due to the incremental number must be different for each test, it decreases the flexibility of the methodology. The child number of the tests provide a way to create different tests for a specific feature.

To illustrate this problem, an example is provided. If the feature 'user login' has to be tested, it could be necessary to provide different tests for this feature using only a single unique code:

- TEST.D1.FT.001. User login successfully in the platform
- TEST.D1.FT.002. Admin login in the platform
- TEST.D1.FT.003. Maintainer login in the platform
- TEST.D1.FT.004. <Test of another feature not related with the login use case>

Using a test annidation mechanism:

- TEST.D1.FT.001. User login
	- o TEST.D1.FT.001-1. User login successfully in the platform
	- o TEST.D1.FT.001-2. Admin login in the platform
	- o TEST.D1.FT.001-3. Maintainer login in the platform
- TEST.D1.FR.002. <Test of another feature not related with the login use case>

If during the project life cycle the creation of new scenarios for the same feature is requested, the incremental ID will not be aligned with the previous scenarios defined due to other tests could had been registered in the project. To provide a solution to this problem, a mechanism of test annidation is provided that allows that the test suite could be modified and increased without losing readability and traceability.

#### <span id="page-20-1"></span>**4.2.1 Unit testing**

Unit tests are used to analyse small portions of code and components of a software project to validate that each one performs as designed or expected. Unit testing is the first and most basic level of software testing, developers use it to increase confidence in maintaining code, running tests every time that any code line is changed to detect possible errors or bugs introduced due to changes. This decreases the cost of fixing an error as developers only need to scan small and welldefined portions of code.

Unit tests are composed of three phases:

- 1. **Initialization phase:** initialization of useful data to be used by the test.
- 2. **Supply phase:** tests supply data to the tested component, usually calling a method.
- 3. **Observation phase**: where results are analysed. If the resulting behaviour is the expected one, the unit test passes, otherwise, it fails.

The next figure shows an example of a unit test structure where *ExampleClass* class has a method, *multiply*, which receives two numbers and applies the multiplication of both. In the observation section, *multiply* method is called receiving the values with which it will carry out the operation. Then, *assertEquals* method will check if the returned value is equal to *zero*. In this case, the test will fail because the first two behaviours will run as expected, but the last one will not be fulfilled because 10 multiplied by 1 is not 0.

```
[Test Method]
public void testExample() {
   ExampleClass test = new ExampleClass(); // Initialization
   // Observation
   assertEquals(0, test.multiply(10, 0)); // Supply
   assertEquals(0, test.multiply(0, 10));
   assertEquals(0, test.multiply(10, 1));
```
#### **Figure 9 Unit test example**

<span id="page-20-0"></span>Besides, AGRICORE's unit tests must comply with the following guidelines:

- Unit tests must be simple functions easy to maintain.
- Stateless and independent of each other.
- Must avoid conditionals statements on them.
- Each unit test must test one thing.
- Negative tests must be also tested to verify robustness on error handling.
- Tests must be named accordingly, using, for example, *test<purpose>* like *testUpdateExistingUser()* or *testCreateUser()*.
- Unit tests must keep the system in the same state it was before their execution, any modification or change made to the databases must be undone.

#### <span id="page-21-0"></span>**4.2.2 Integration tests**

<span id="page-21-2"></span>According to ISQTB (International Software Testing Qualifications Board), Integration test is "a testing performed to expose defects in the interfaces and the interactions between integrated components or systems"[\[8\]](#page-45-8). Because these tests are executed for a group, several levels of testing could be defined for them. Regarding its implementation in AGRICORE, the integration tests must be defined to check all the communication between modules, making use of the traceability matrix among modules presented in the section "AGRICORE Project summary", as well as satisfy the requirements of the AGRICORE tool.

About the traceability matrix, at least one integration test per module must be defined for each pair of modules that composed the communication. Of course, all the requirements must be satisfied for a set of tests, so any requirement that is not a use case, it has to be tested using an integration test (e.g. AG.D3.FR.004. Data output stored in DHW).

As it was defined previously, this process has been defined to be performed manually but, when this level of maturity increases, the process could be designed to be executed automatically making an integration of all the modules involved in the AGRICORE tool in a single centralized repository, using the features provided by GitlabCI to perform this operation.

In the following list, it has been provided an example about how the integration tests must be defined:

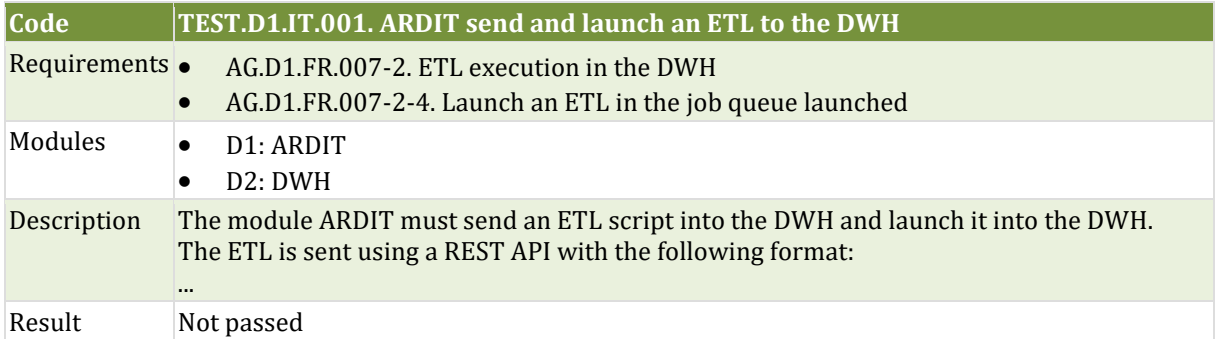

#### <span id="page-21-1"></span>**4.2.3 Functional tests**

<span id="page-21-3"></span>The functional tests is a quality assurance process where a testing operation is performed to evaluate if a component or system satisfies the functional requirements[\[9\]](#page-45-9). It is based on the specification software component and there are many types of functional test depending on the level and the type of the test. In this case, the functional tests performed in the AGRICORE project to verify that the requirements have been satisfied are going to be the acceptance tests.

The purpose of the acceptance tests is to validate that a system achieves the expected performance and allows to the user that the system satisfies their needs. This process must be performed by the user and verify that the use cases aligned with the requirements has been covered. This acceptance tests could be executed automatically, or they could be checked manually but, as it was mention in the previous section, the integration of all the modules of AGRICORE and the automatic execution of the tests that are involved in several modules has not been designed and implemented yet.

<span id="page-21-4"></span>Regarding the functional test guideline, all the functional tests must be defined using the Gherkin syntax. Gherkin is a domain-specific language which helps to describe business behaviour without the need to go into detail of implementation. This notation is compatible with several programming languages and they can be integrated with several testing tools. Gherkin uses a set of special keywords to give structure and meaning to the scenario. Information about the Gherkin syntax could be consulted in the official reference guide<sup>[\[10\]](#page-45-10)</sup>.

| Example: Multiple Givens           |
|------------------------------------|
| Given one thing                    |
| And another thing                  |
| And yet another thing              |
| When I open my eyes                |
| Then I should see something        |
| But I shouldn't see something else |
|                                    |

**Figure 10 Gherkin example**

<span id="page-22-0"></span>A Gherkin scenario is composed by two sections defined below:

- **Example/Scenario:** Concrete example that illustrates a business role. The keyword Example is a synonym of Scenario.
- **Steps:** Defines a step in the scenario in the sequence written.

Although Gherkin support several keywords and options, in the present guideline will use the following keywords:

- **Example/Scenario:** Definition of the scenario described.
- **Given:** Describe the initial context of the system. The keyword **And** can be used to concatenate more initial contexts.
- **When:** Describe an event or an action.
- **Then:** Describe an expected outcome or result. The keyword **And** can be used to concatenate more expected results.

An example of functional tests defined using the guideline defined is provided below:

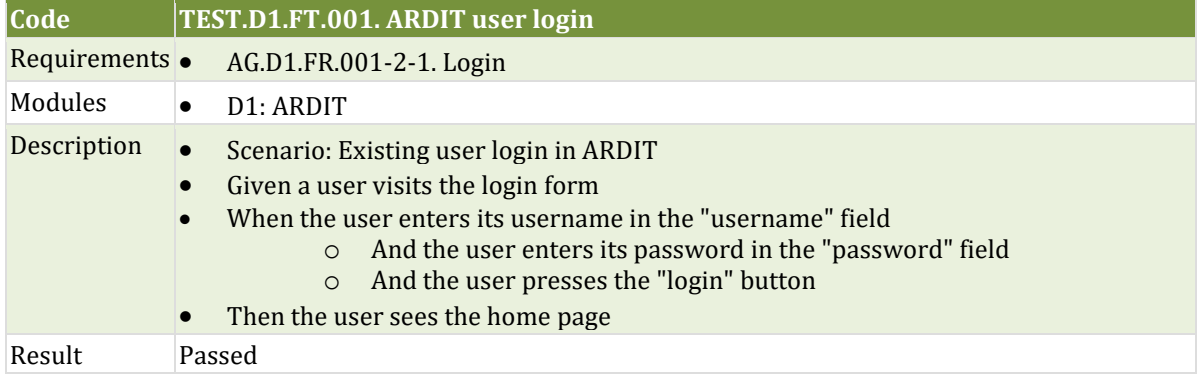

#### <span id="page-22-1"></span>**4.2.4 Performance tests**

<span id="page-22-3"></span><span id="page-22-2"></span>According to ISQTB, performance testing is the process that determines the performance efficiency of a component or a system<sup>[\[11\]](#page-45-11)</sup>. Typical parameters measured in this process include processing speed, data transfer rate, network bandwidth and throughput, workload efficiency and reliability<sup>[\[12\]](#page-45-12)</sup>. In the context of AGRICORE, the performance tests executed will be related to the number of agents that can be launched during the simulation process, as well as to the time

that elapses from start to finish from when a user runs a simulation until the result is displayed to the user.

<span id="page-23-0"></span>This process could be executed using specific tools for this purpose such as Apache JMeter<sup>[\[13\]](#page-45-13)</sup> that can be used to simulate a heavy load on a server to test its strength or to analyze overall performance. In the current state of the project, no such performance tests have been designed as these developments have not yet been addressed, nor have performance tests been defined that would provide added value to AGRICORE.

# <span id="page-24-1"></span>**5 Continuous Integration**

Continuous integration is a software engineering mechanism used to integrate all the changes of a project automatically to prevent or detect errors as soon as possible. CI is extensively used in merge requests when developers share a remote repository, running automatic builds and tests every time a developer integrates new code in it. This allows to monitor project quality continuously, detecting possible errors earlier and validating all the code before merging.

Previously, developers did their part of the work separately and in the end, they joined all the developments which led to multiple errors that could not be detected earlier, making the integration process more difficult and increasing delivery times. With CI, developers frequently commit changes to the repository, running tests each time as a verification measure before integration. CI allows to improve developer productivity, generating more collaboration between co-workers in the development cycle, to find and fix bugs earlier, thanks to the tests carried out automatically, to reduce delivery times and, in conclusion, to improve the project quality.

GitLab continuous integration is activated by a configuration file called *gitlab-ci.yml* placed at the repository's root path*.* When a merge request is opened, GitLab CI file creates a *pipeline*, a process that includes a set of *jobs*, for example, a job for code compilation and another one for testing, and *stages*, which define when to run the jobs. For example, the stage for code compilation and all its jobs must run before the stage for testing. In AGRICORE project, two stages have been defined currently in GitLab CI file. The first one, *build stage*, is used to build the application and compile it. The second, *test stage*, groups the jobs that run unit tests and measure software quality metrics.

More information about how to integrate CI in the workflow can be found in the official GitLab documentation<sup>[\[14\]](#page-45-14)</sup>.

<span id="page-24-4"></span>

| <b>Build</b> |    | <b>Test</b>                     |             |  |  |
|--------------|----|---------------------------------|-------------|--|--|
| maven-build  | C) | backend-test                    | C           |  |  |
|              |    | $\bigtriangledown$ code_quality | $\mathbf C$ |  |  |

**Figure 11 Agricore pipeline stages and jobs**

# <span id="page-24-2"></span><span id="page-24-0"></span>**5.1 Metrics**

This section describes the process followed to measure software quality on GitLab, explaining the tools used and how they were configured.

#### <span id="page-24-3"></span>**5.1.1 Coverage**

For code coverage, GitLab takes data from external tools and shows the results obtained by them. The tools used to get code coverage depend on the technologies and languages involved, for example, some tools

can only be used for a specific programming language and others that can analyse coverage in several languages. These tools usually generate coverage reports automatically, every time unit tests are launched. These reports are stored in HMTL, CSV and XML format files which can be processed by GitLab later.

| Element                                         | Missed Instructions - | $Cov =$ | <b>Missed Branches</b> | $Cov =$ | <b>Missed</b>  | Cx <sup>†</sup> | <b>Missed</b>    | Lines          | Missed $\doteq$ | Methods | Missed Classes |    |
|-------------------------------------------------|-----------------------|---------|------------------------|---------|----------------|-----------------|------------------|----------------|-----------------|---------|----------------|----|
| eu.agricore.indexer.controller.api              |                       | 74 %    |                        | 72 %    | 11             | 35              | 22               | 107            | 6               | 26      |                | 5  |
| <b><i><u>Deu.agricore.indexer.model</u></i></b> |                       | 44%     |                        | 0%      | 12             | 21              | 22               | 38             | 5               | 14      |                |    |
| <b>E</b> eu.agricore.indexer.security           |                       | 79 %    |                        | 83 %    | $\overline{2}$ | 10              | 21               | 75             |                 |         |                |    |
| eu.agricore.indexer.Idap.util                   |                       | 10 %    |                        | n/a     |                | $\overline{2}$  | 8                | 9              |                 |         |                |    |
| eu.agricore.indexer.dto                         |                       | $0\%$   |                        | n/a     | 5              | 5               | 10 <sup>10</sup> | 10             | 5               | 5       |                |    |
| eu.agricore.indexer.ldap.dto                    |                       | 81 %    |                        | n/a     | 5              | 19              | 8                | 39             | 5               | 19      |                |    |
| eu.agricore.indexer.Idap.model                  |                       | 82 %    |                        | n/a     |                | 11              | 6                | 30             |                 | 11      |                |    |
| <b>E</b> eu.agricore.indexer                    |                       | 86 %    |                        | n/a     | $\mathcal{P}$  | 8               | $\overline{2}$   | 12             |                 | 8       |                |    |
| eu.agricore.indexer.Idap.service                |                       | 92 %    |                        | 100 %   |                | 12              |                  | 24             |                 | 11      |                |    |
| eu.agricore.indexer.Idap.repository             |                       | 98 %    |                        | 50 %    | 3              | 27              | $\overline{2}$   | 134            | $\mathbf{0}$    | 24      |                |    |
| eu.agricore.indexer.controller                  |                       | 42 %    |                        | n/a     | $\mathfrak{p}$ | 3               | $\overline{2}$   | 3              | $\overline{2}$  | 3       | $\Omega$       |    |
| eu.agricore.indexer.util                        |                       | 99 %    |                        | 81 %    | 3              | 18              | $\mathbf{0}$     | 48             | $\mathbf{0}$    | 10      | 0              |    |
| eu.agricore.indexer.service                     |                       | 100 %   |                        | 100 %   | $\Omega$       | 13              | 0                | 27             | $\mathbf{0}$    | 10      | 0              |    |
| eu.agricore.indexer.ldap.config                 | ۰                     | 100 %   |                        | n/a     | $\bf{0}$       | 3               | $\mathbf 0$      | 8              | 0               | 3       | $\Omega$       |    |
| eu.agricore.indexer.config                      |                       | 100 %   |                        | n/a     | $\Omega$       | 3               | 0                |                | 0               | 3       |                |    |
| <b>⊞</b> eu.agricore.indexer.Idap.exception     |                       | 100 %   |                        | n/a     | $\Omega$       |                 | 0                | $\overline{2}$ | 0               |         |                |    |
| <b>Total</b>                                    | 367 of 2.243          | 83 %    | 26 of 68               | 61 %    | 48             | 191             | 104              | 573            | 29              | 157     | 3              | 29 |

<span id="page-25-3"></span><span id="page-25-2"></span><span id="page-25-1"></span>**Figure 12 Code coverage report example**

<span id="page-25-0"></span>The example below explains how to use the *Jacoco Code Coverage Library*[\[15\]](#page-45-15) to compute coverage for code written in Java. Information about code coverage on GitLab and the tools used in each programming language can be consulted in GitLab's official documentation [\[16\]](#page-45-16)[\[17\]](#page-45-17).

Once a specific coverage tool has been added in the source code, the next task consists in showing coverage total value on GitLab's merge requests processes. To do this, the following steps are required:

- 1. Enable test coverage parsing on GitLab. On project CI settings, a regular expression must be defined to let GitLab to find the test coverage output. The example below uses Jacoco regular expression given by GitLab.
- 2. On *gitlab-ci.yml* file, the path to Jacoco HTML report file must be specified on *test stage*, to allow GitLab to locate the coverage report and apply the regular expression.

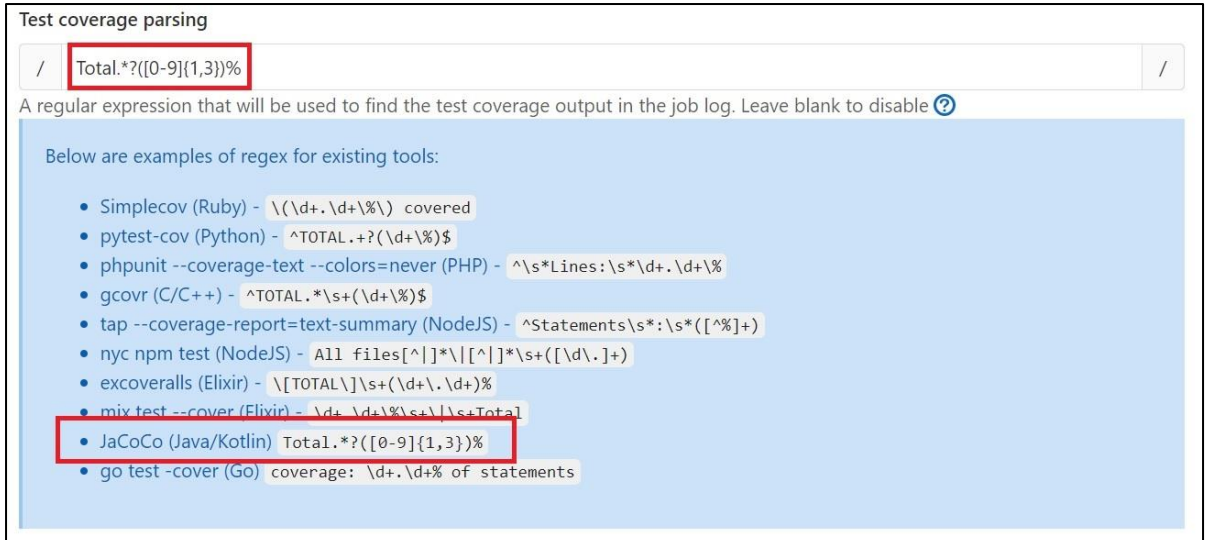

#### **Figure 13 GitLab regular expression for coverage**

<span id="page-26-0"></span>Finally, when a merge request is opened, GitLab will run all unit tests created. This will generate a coverage report automatically and then, GitLab will take the overall result and show it in the details of the executed pipeline.

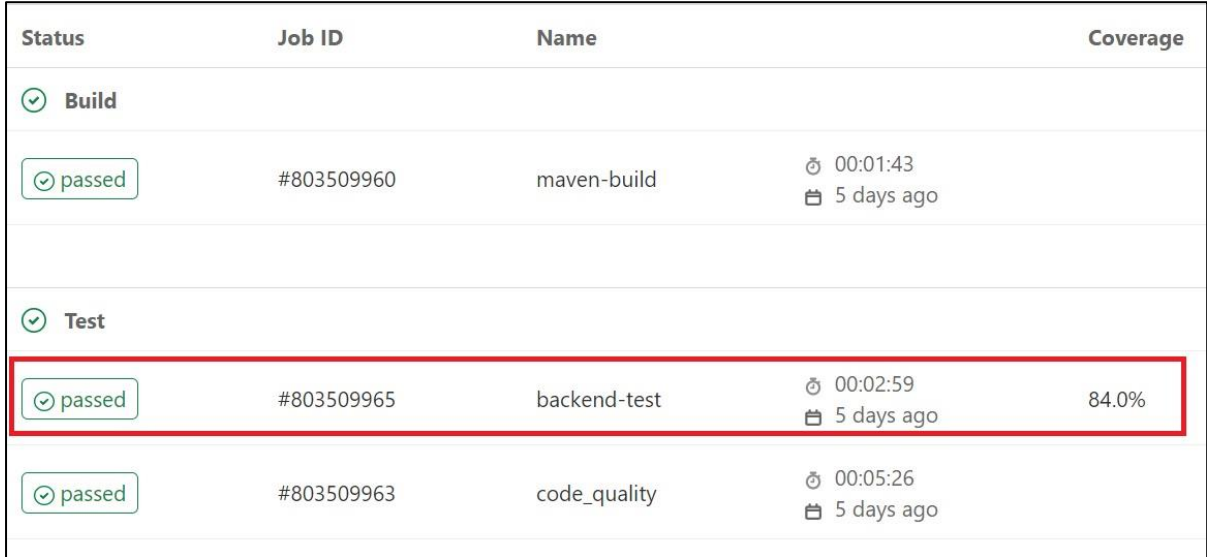

#### <span id="page-26-4"></span><span id="page-26-3"></span>**Figure 14 Unit testing coverage value on GitLab**

#### <span id="page-26-2"></span><span id="page-26-1"></span>**5.1.2 Code quality**

To ensure that the project code is kept simple, clean, readable and easy to understand, GitLab uses *Code Climate Engines*[\[18\]\[](#page-45-18)[19\]](#page-45-19) tool to analyse source code quality. Code Climate tool can be activated calling a template on *gitlab-ci.yml* file, enabling default configurations. A pipeline's stage must be also specified on GitLab CI file to determine when, the quality code process, will be executed.

Once the process has been executed, Code Climate tool generates a report as long as there is an existing report on the targeted branch, because Code Climate compares both reports to determine whether or not the code quality is being degraded. This allows developers to avoid merging the branches if quality is deteriorating. The report can be displayed on GitLab website or downloaded as a JSON file. The following picture shows an example of a code quality report with some complexity and clarity issues found.

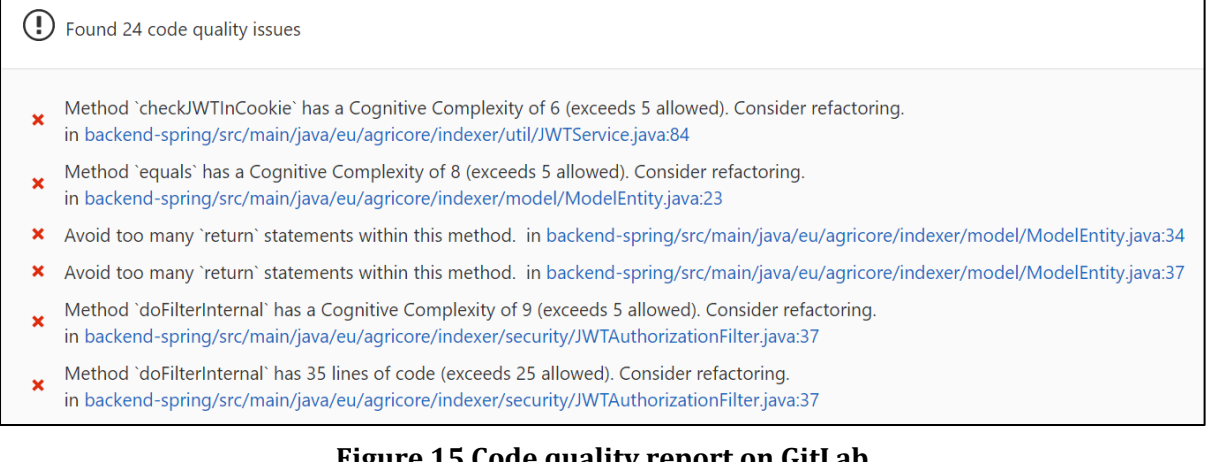

#### **Figure 15 Code quality report on GitLab**

### <span id="page-27-1"></span><span id="page-27-0"></span>**5.2 Tests**

This section describes the process followed to run tests automatically on GitLab when a merge request is opened, and how to display the details about that execution later.

#### <span id="page-27-2"></span>**5.2.1 Unit tests**

To run all unit tests on merge requests, a new pipeline job must be defined. This job uses a specific command, which depends on the technology or programming language used, to launch each of the existing unit tests in the project. AGRICORE uses, as described in the introductory paragraphs of this chapter, *backend-test* job to launch unit tests associated with Java language. More information about running unit tests and displaying their results can be found in the official GitLab documentation<sup>[\[20\]](#page-45-20)</sup>.

<span id="page-27-3"></span>A unit tests report can also be displayed on GitLab. When the tests are running, technologies usually store all details about tests on XML format files. To allow GitLab to collect unit tests reports, paths of the generated XML files must be specified on *gitlab-ci.yml* file. Details about tests passed or failed and the duration of each test will be displayed in the pipeline view on GitLab. The following figure shows an example of this:

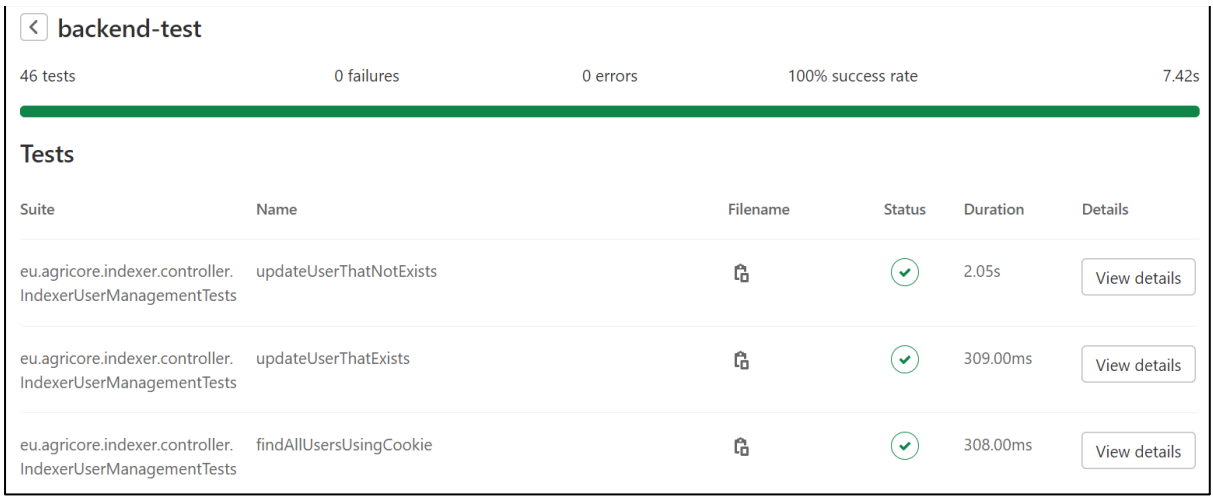

#### **Figure 16 Unit tests report on GitLab**

#### <span id="page-28-1"></span><span id="page-28-0"></span>**5.2.2 Integration and functional tests**

As mentioned in the previous sections, at the current stage of the project, this process has not been implemented yet and included in the CI flow due to the level of maturity of the AGRICORE project. The previous process involved in the CI cycle has been designed and implemented to provide a proof that the CI processes add value to the software quality assurance process. However, it has been provided a hypothesis on how integration and functional tests could be executed and automatically integrated into the project development workflow.

All the modules that AGRICORE is composed by are stored in different, individuals and isolated repositories for each of them. In these repositories, all the metrics and unitary tests are calculated, executed, and measured using the guideline provided in the previous subsections of the present Continuous Integration section. Apart from this, there is a common repository called AGRICORE which is empty and does not house any modules. Using the potential of GitlabCI, the purpose of this repository could be defined as the integration of all the modules and the automatic execution of the integration and functional tests.

<span id="page-28-2"></span>In order to define the expected result, the AGRICORE main repository could store each module in independent folders identified by its deliverable ID, and an extra folder could be created to store all the integration and functional tests definitions using automatic test execution technology simulating a user's interaction with such as Selenium tools $[21]$ . As it was mention before, automatic instructions could be executed during the git workflow on each repository. By applying a branch management policy, each repository could integrate a pipeline in which when the source code is to be moved from development to master, the pipeline could push the source code to its respective folder within the common AGRICORE repository. With this solution, the AGRICORE repository could store each module in separate folders automatically.

The final step is to apply a new pipeline for the AGRICORE main repository, in which when a source code is pushed into the global repository, the execution of the integration and functional tests is applied. If GitlabCI provides all the mechanisms to execute these steps, all the metrics, unit tests, integration tests, functional tests and software measures could be executed in a single workflow.

During the development of the AGRICORE project, a more in-depth analysis and proof of concept will be carried out to verify that this mechanism can be implemented and integrated.

# <span id="page-29-0"></span>**6 Test reports**

This section will gather a list of the tests developed during the development of the AGRICORE project. At the current stage of the project, it is not possible to provide an exhaustive report of the results of the tests due to the still low maturity of the modules. So, in the next subsections, a list of analysed tests to be executed in the future is provided. The tests defined will be mainly focused on the AGRICORE ARDIT module, whose development is more advanced at the current stage of the project. As reference, the low-level requirements defined in GitLab for the ARDIT module will be used for the definition of tests. Tests management will be developed within the platform GitLab to have all requirements, test and development integrated in one single platform.

# <span id="page-29-1"></span>**6.1 Functional tests**

#### <span id="page-29-2"></span>**6.1.1 D1. ARDIT platform**

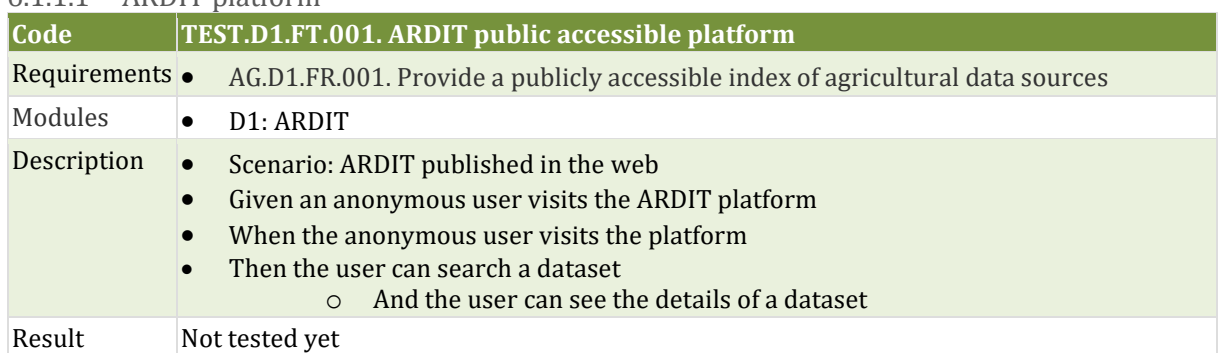

### 6.1.1.1 ARDIT platform

#### 6.1.1.2 ARDIT user service

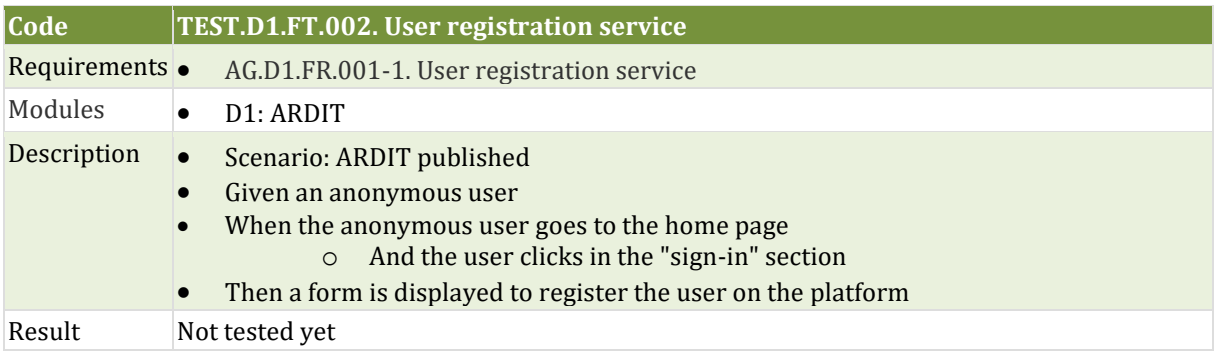

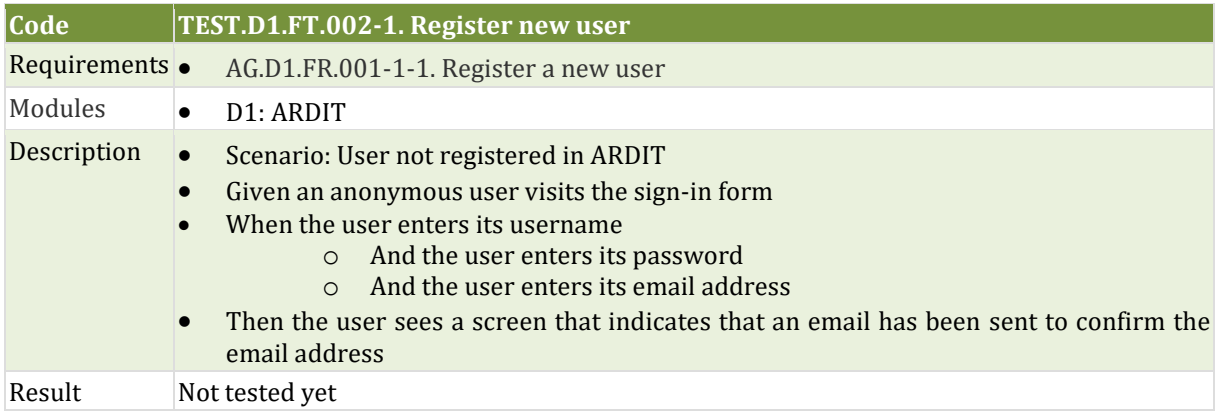

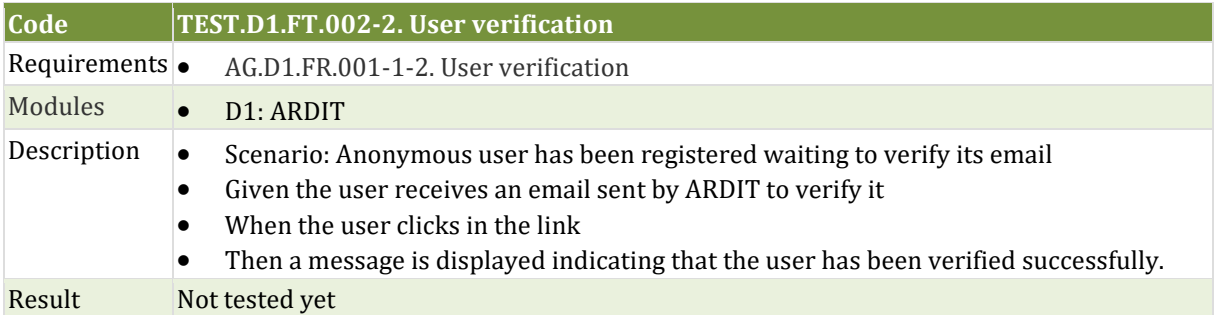

#### 6.1.1.3 ARDIT login service

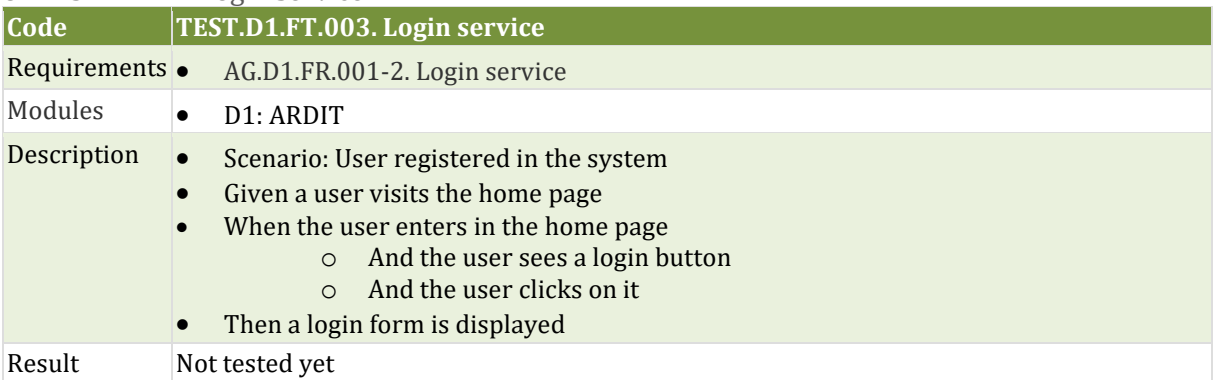

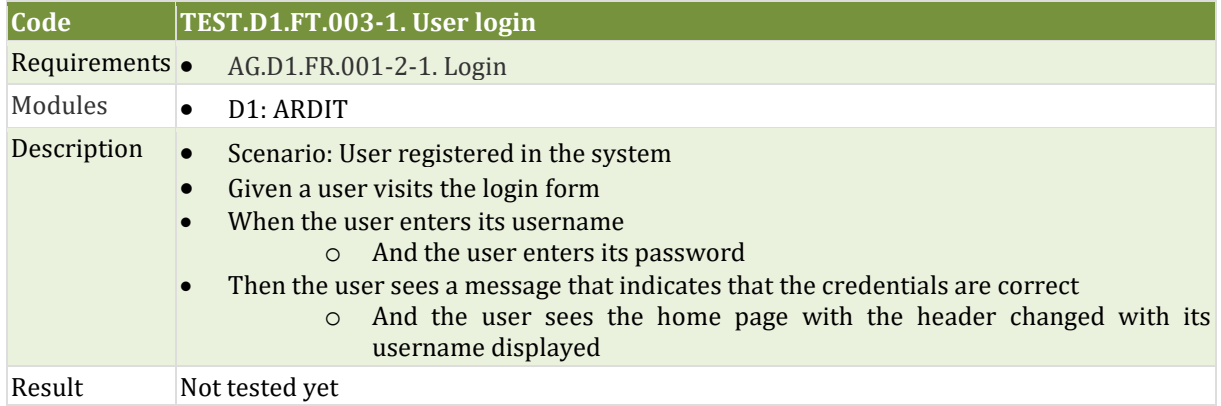

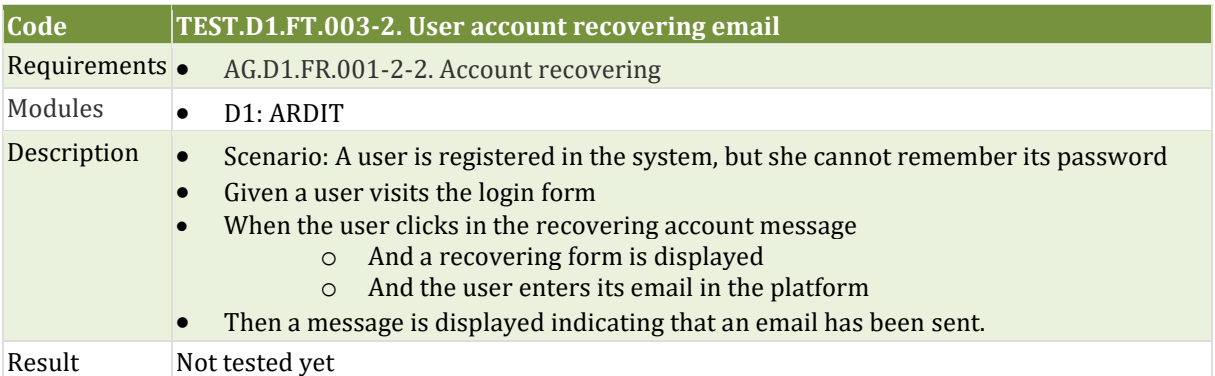

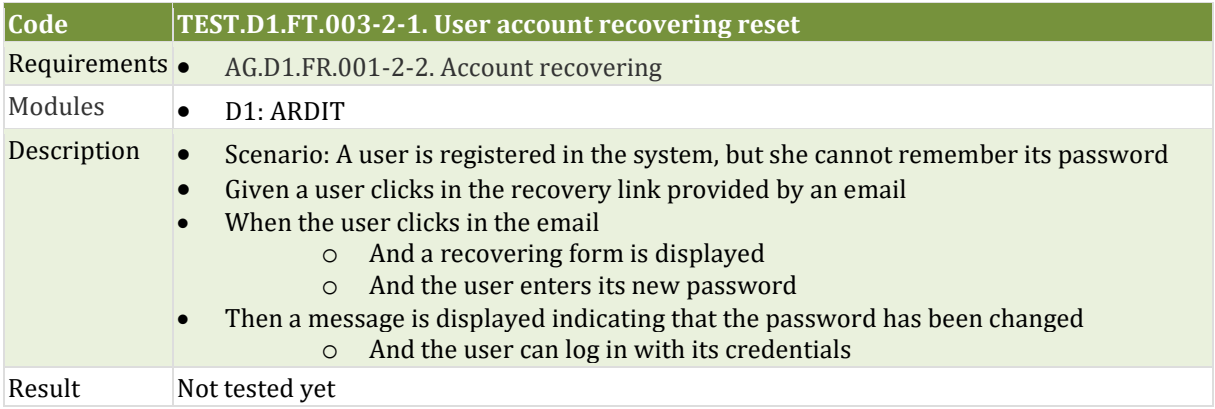

### 6.1.1.4 ARDIT administration service

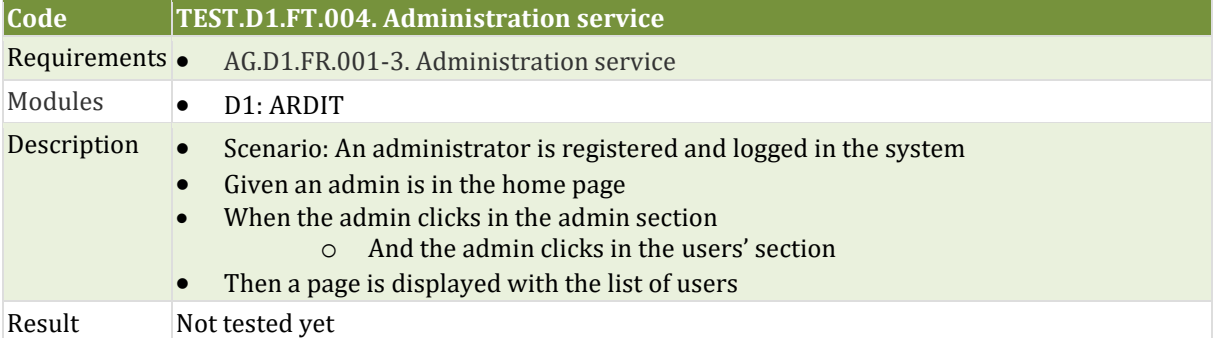

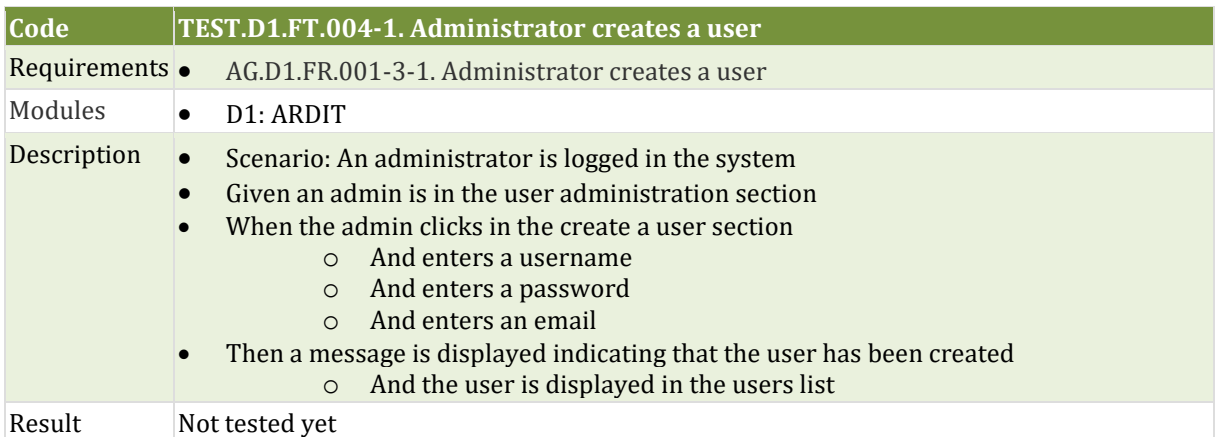

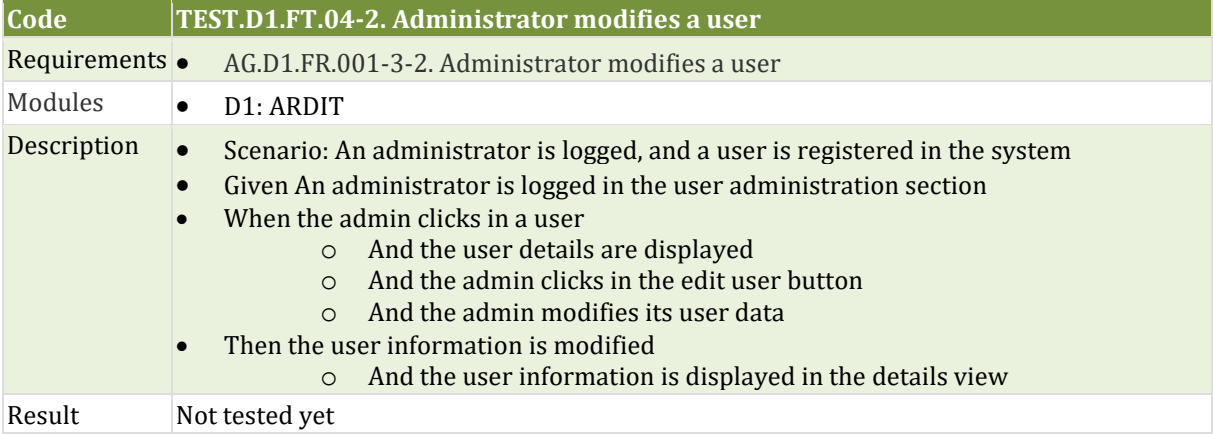

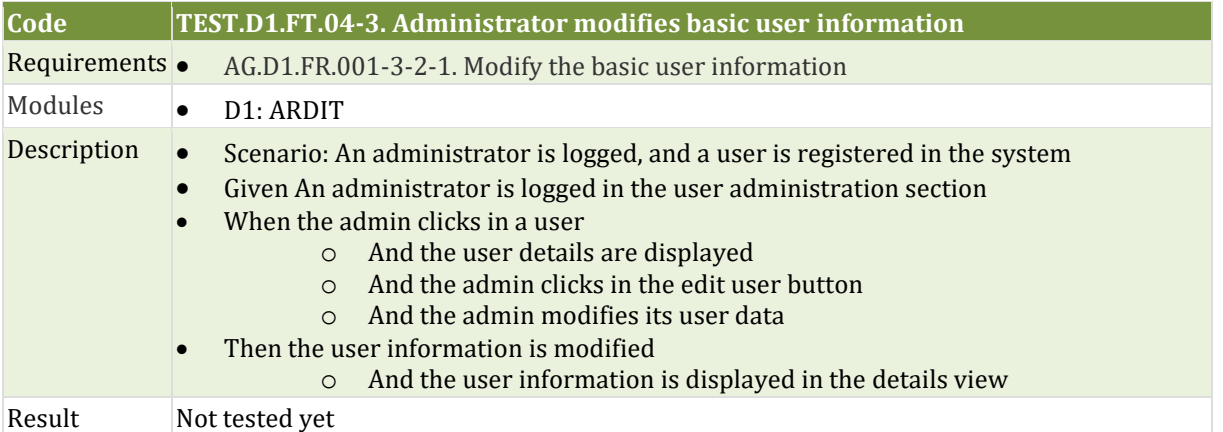

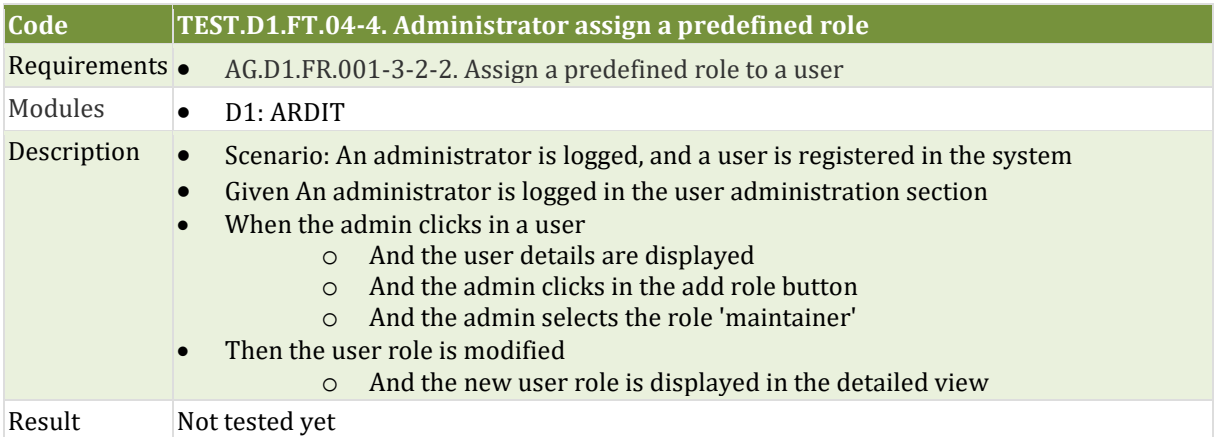

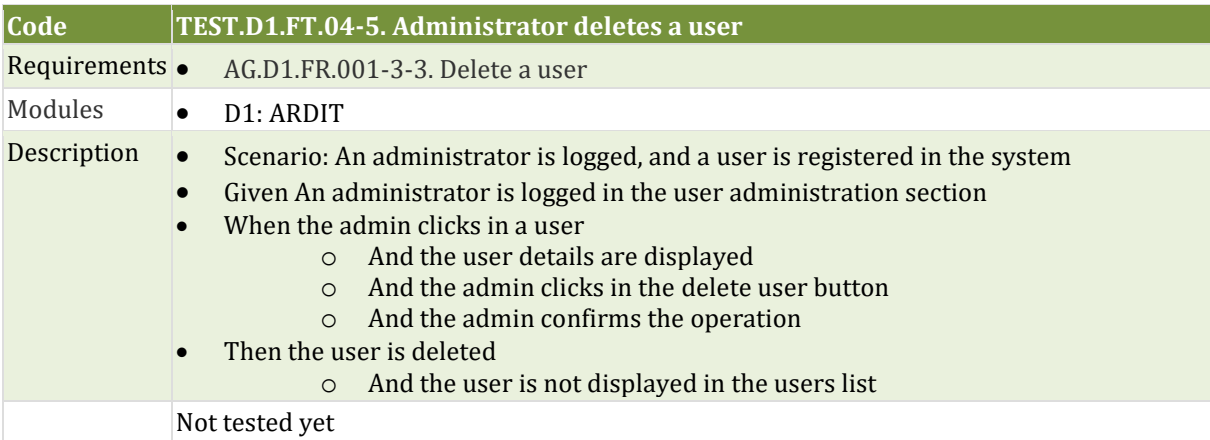

#### 6.1.1.5 ARDIT public features

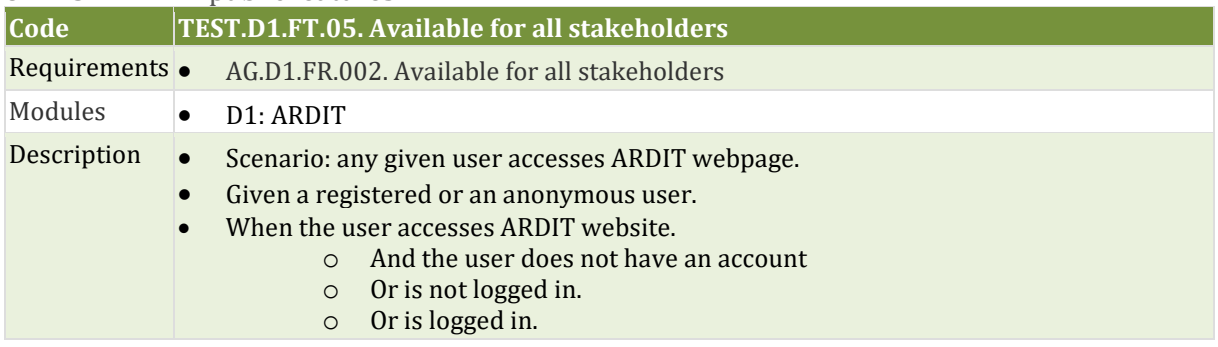

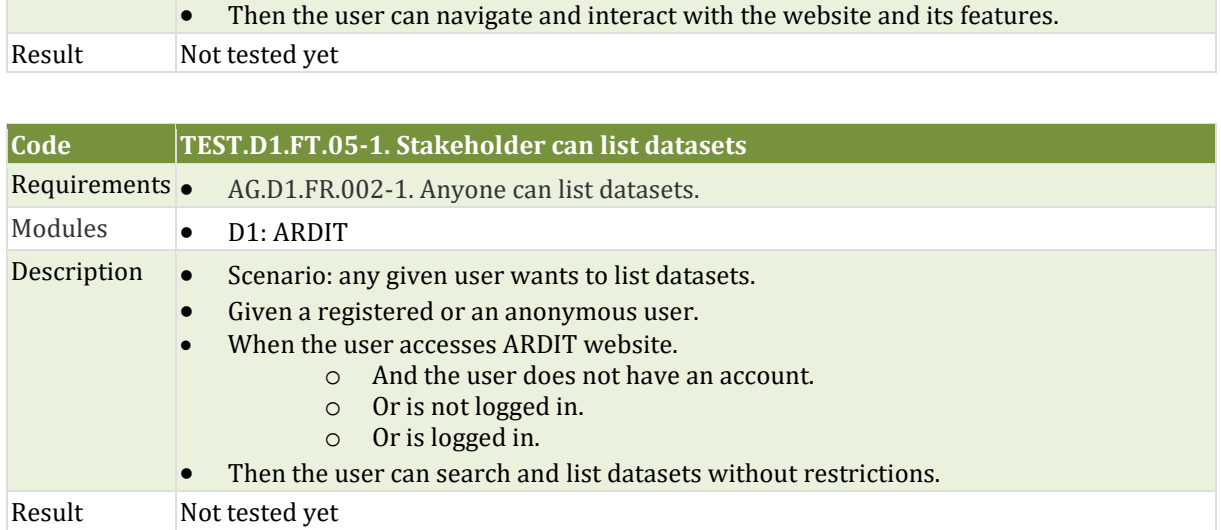

 $\overline{\phantom{a}}$ 

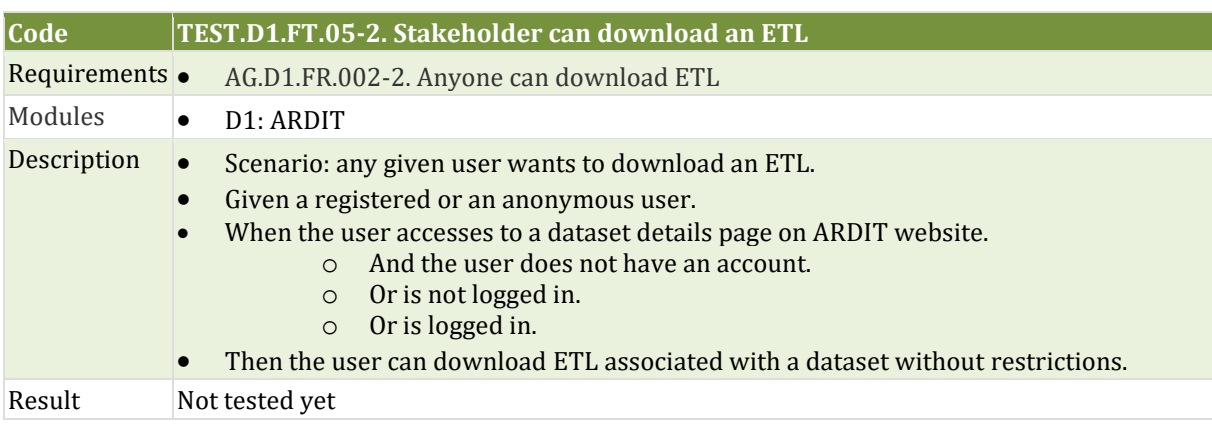

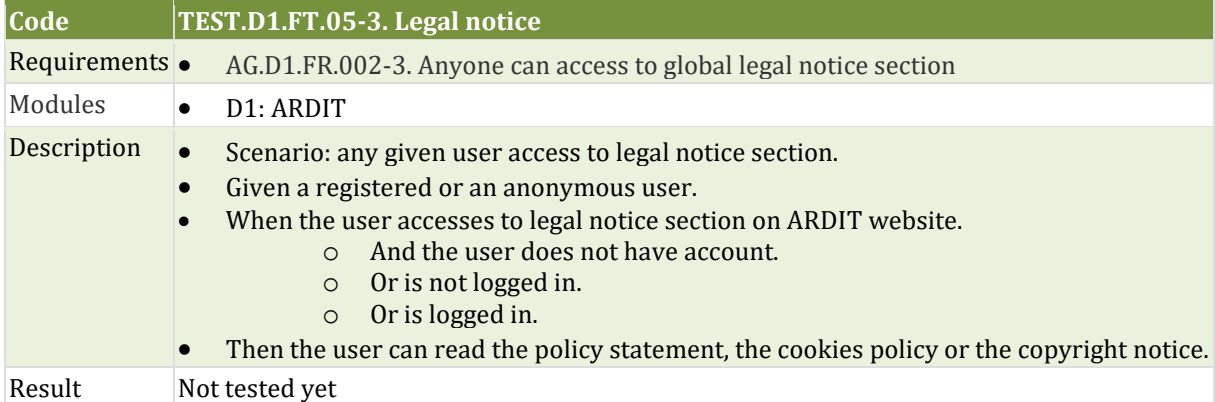

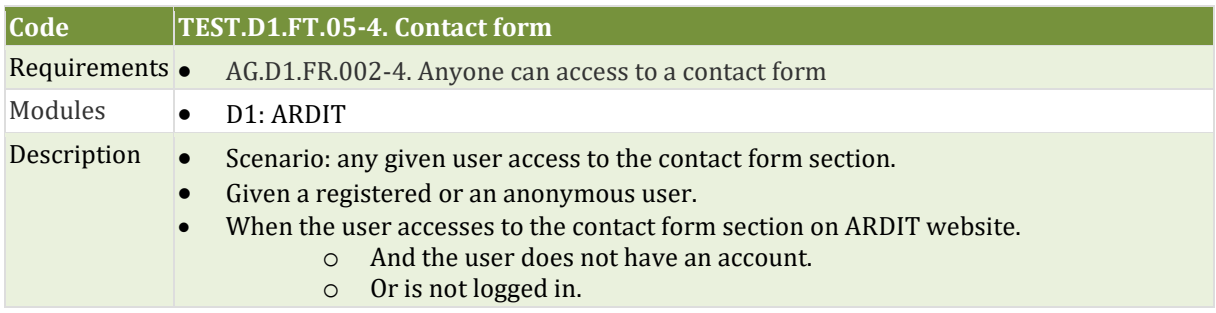

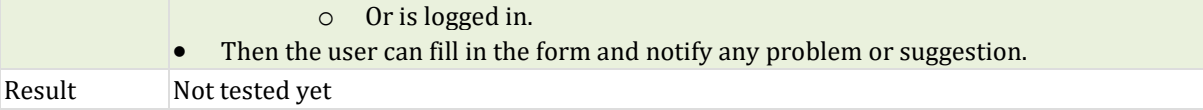

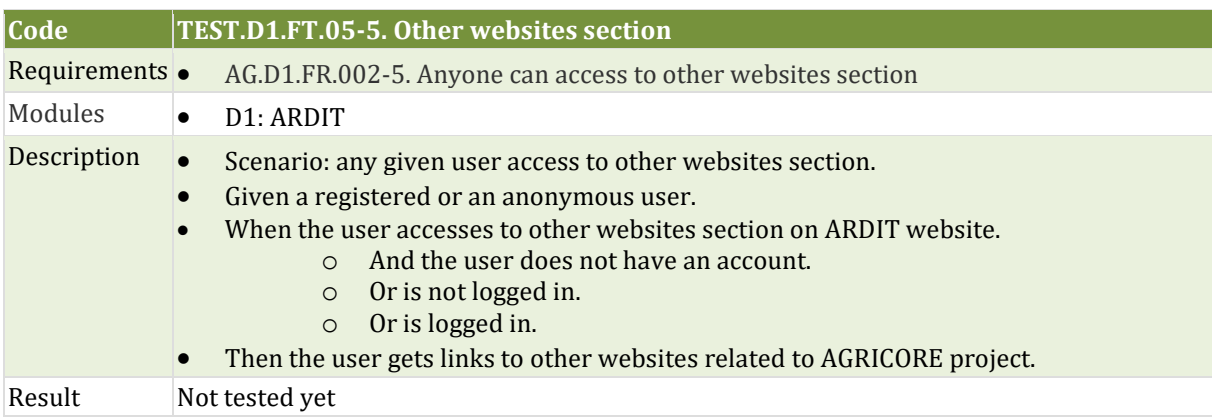

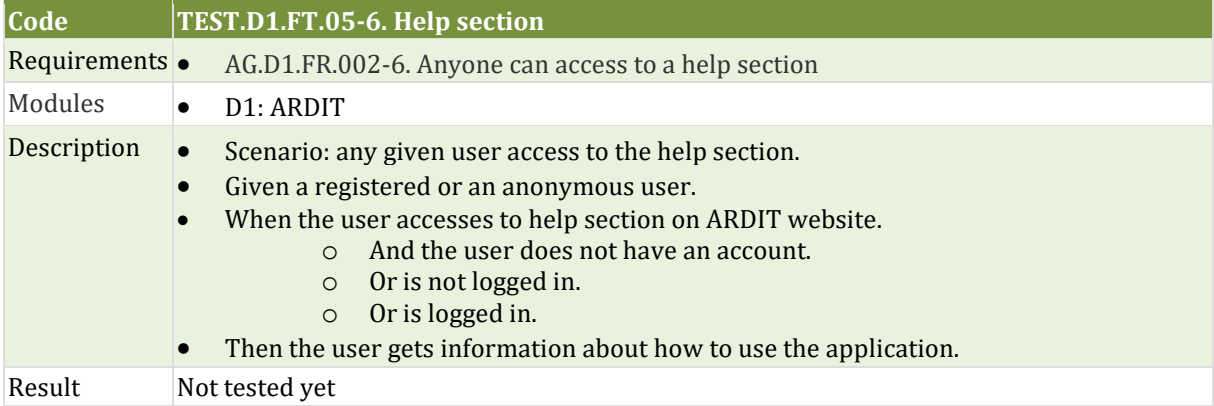

#### 6.1.1.6 Datasets services

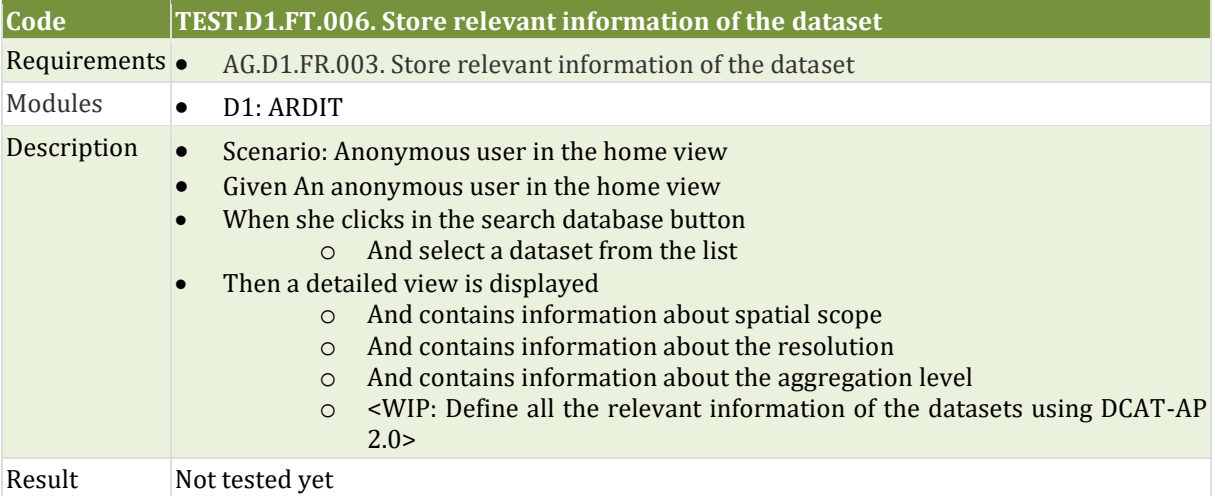

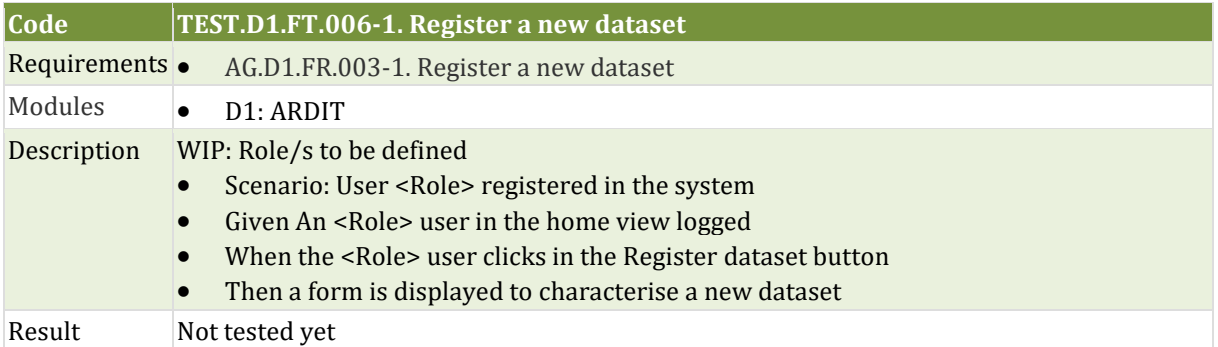

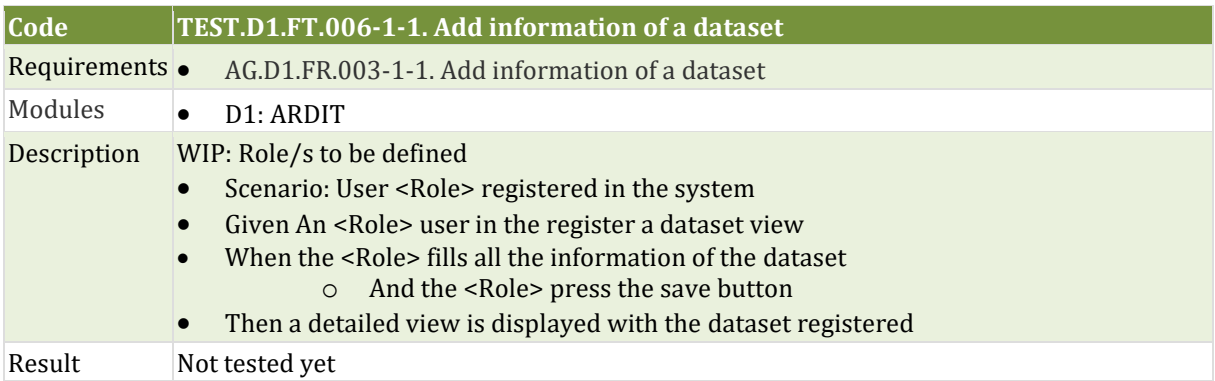

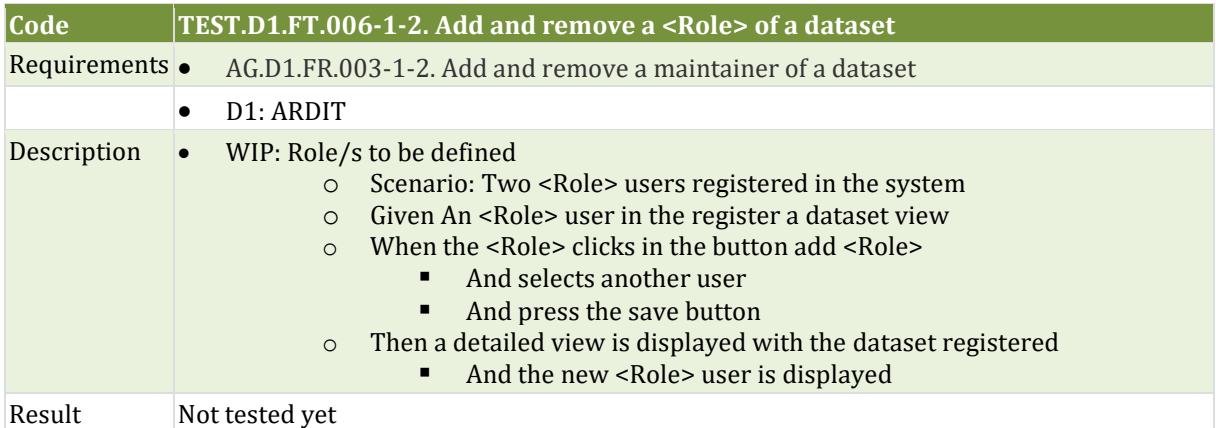

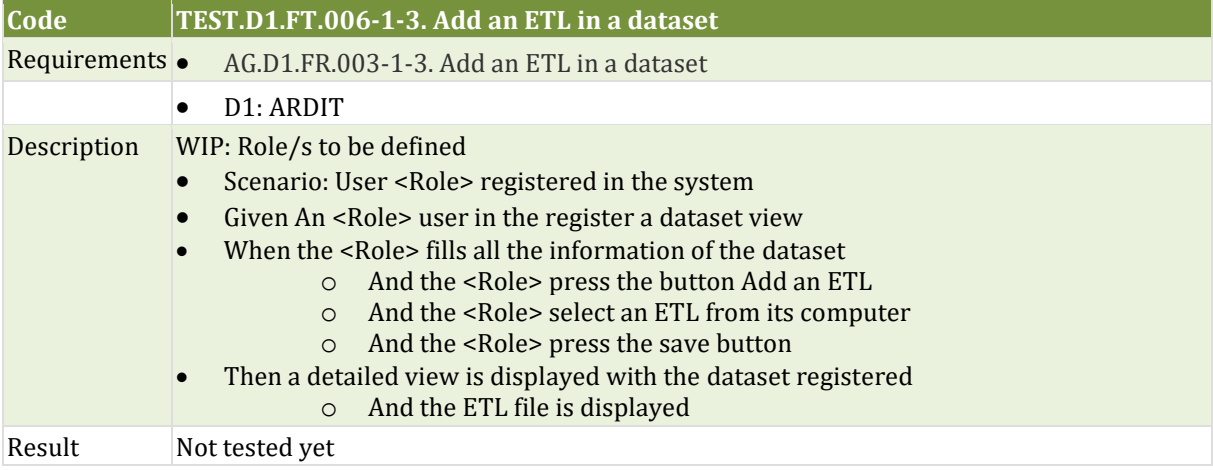

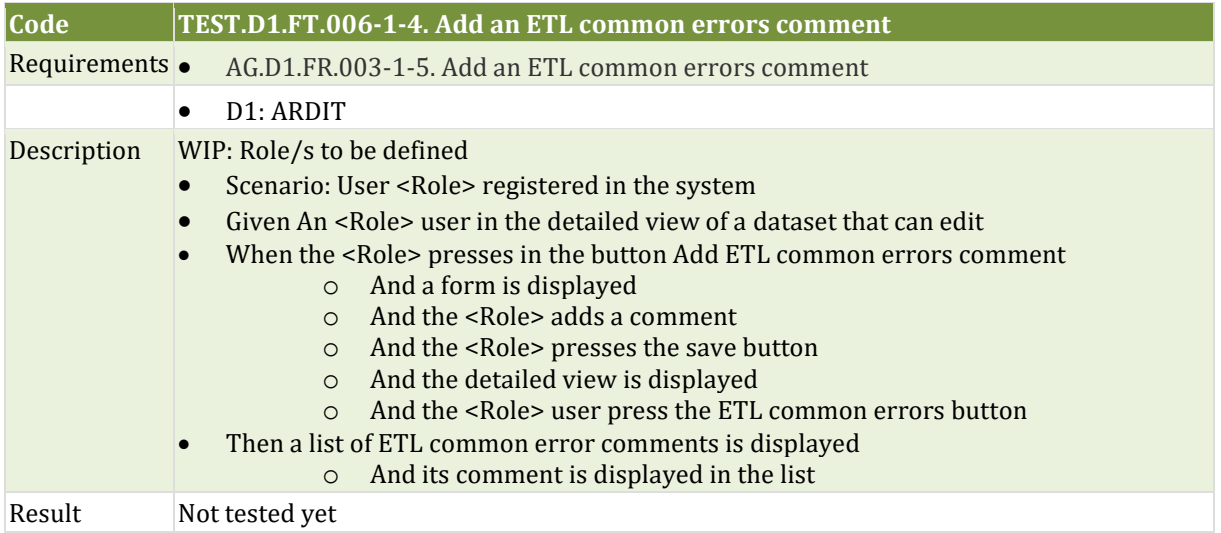

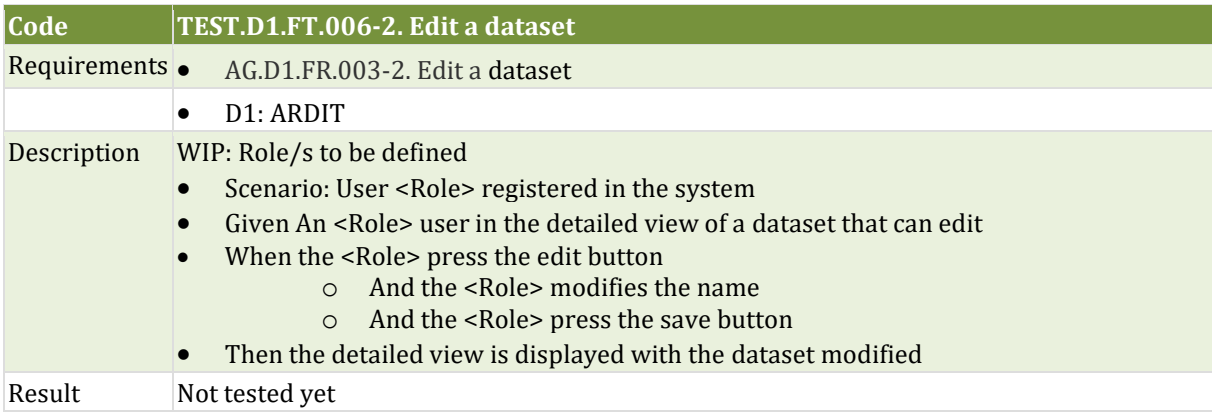

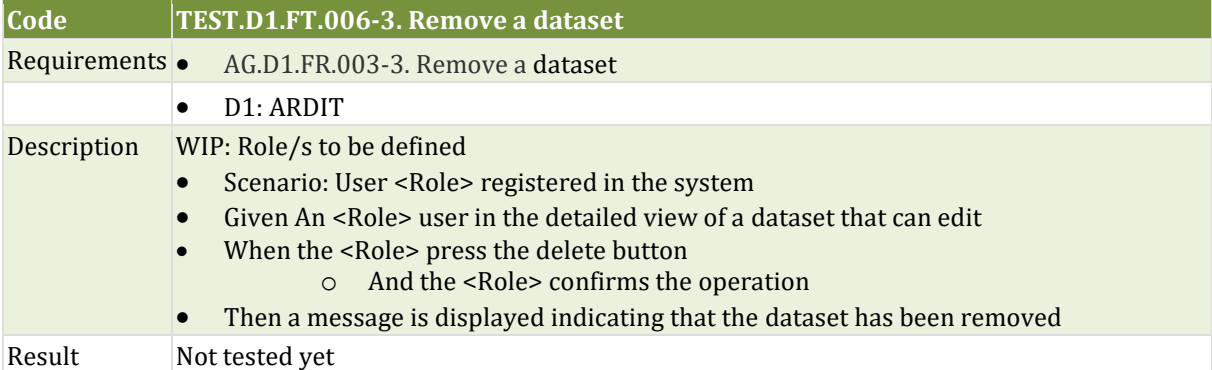

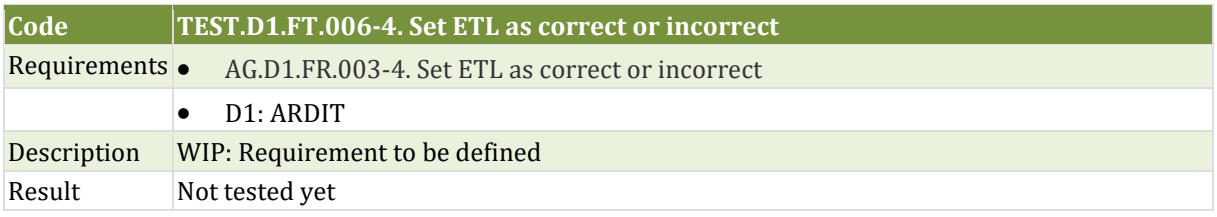

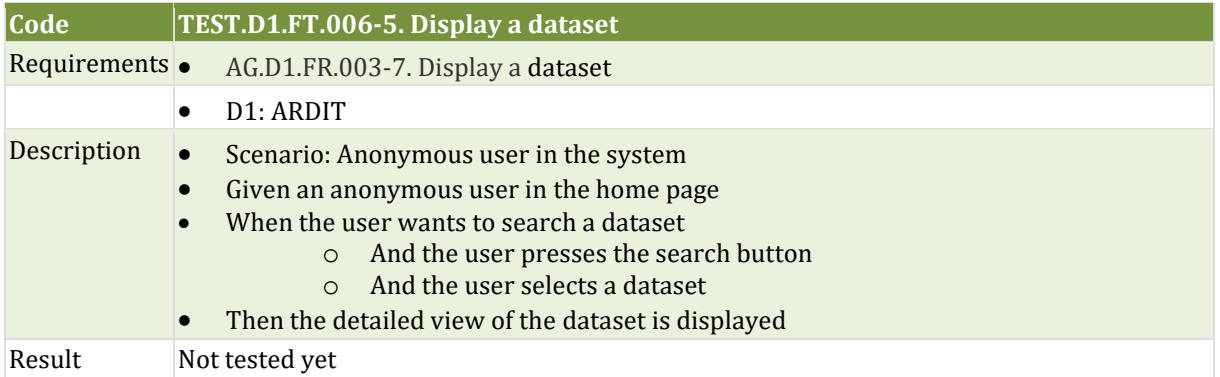

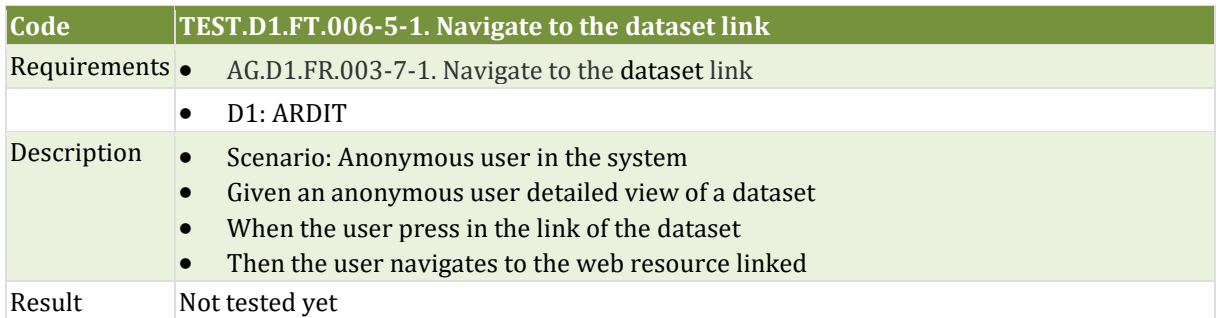

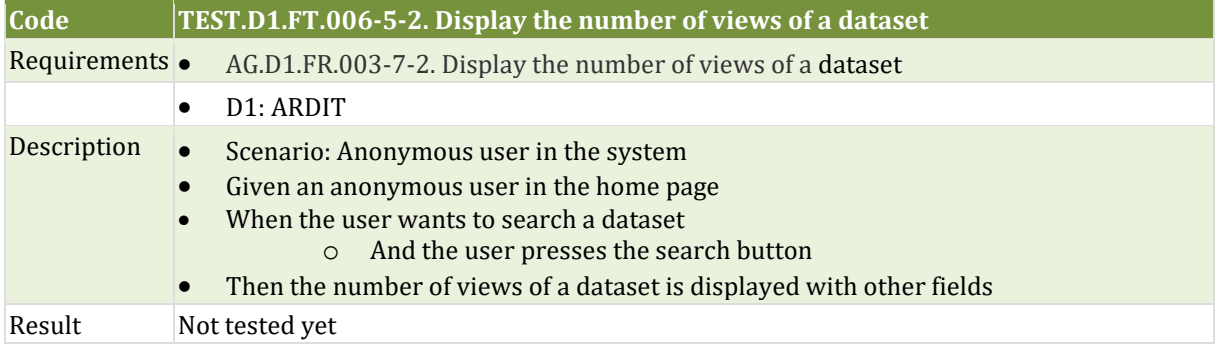

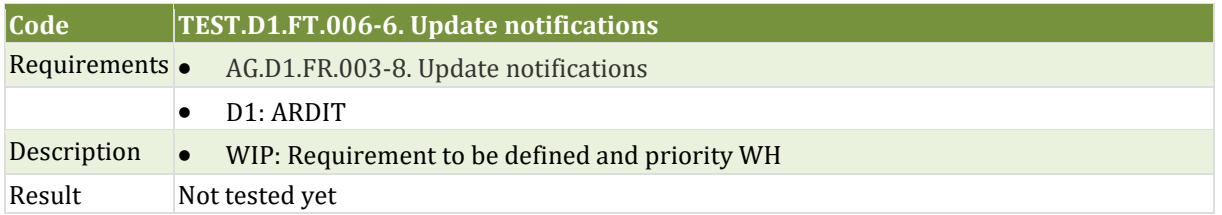

### 6.1.1.7 Scope extension

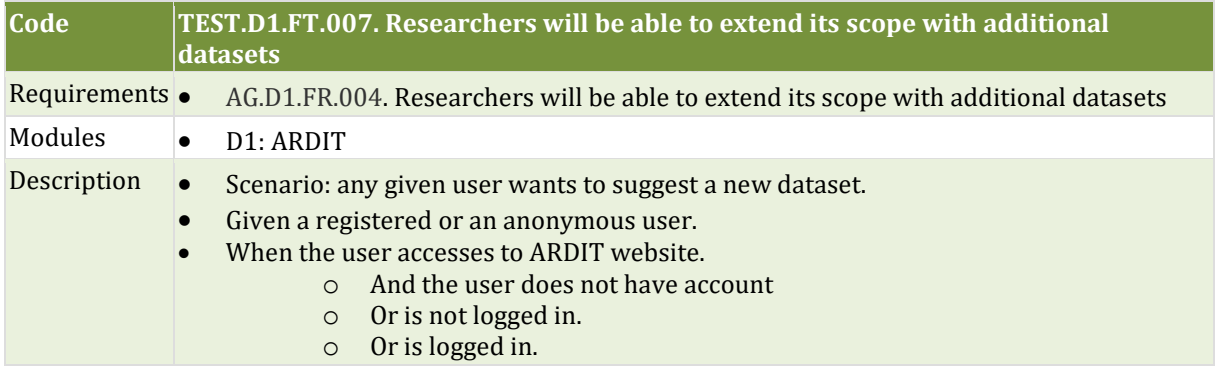

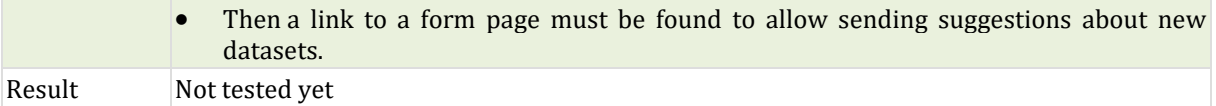

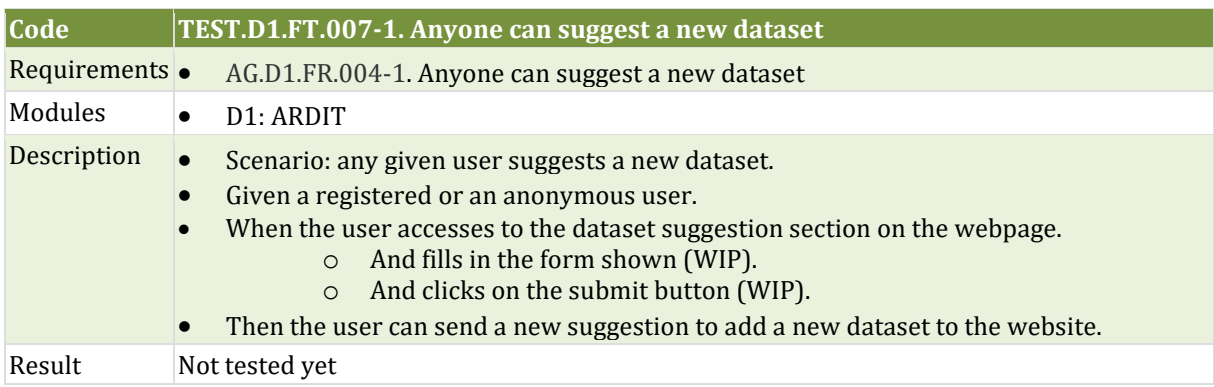

#### 6.1.1.8 Semantic search

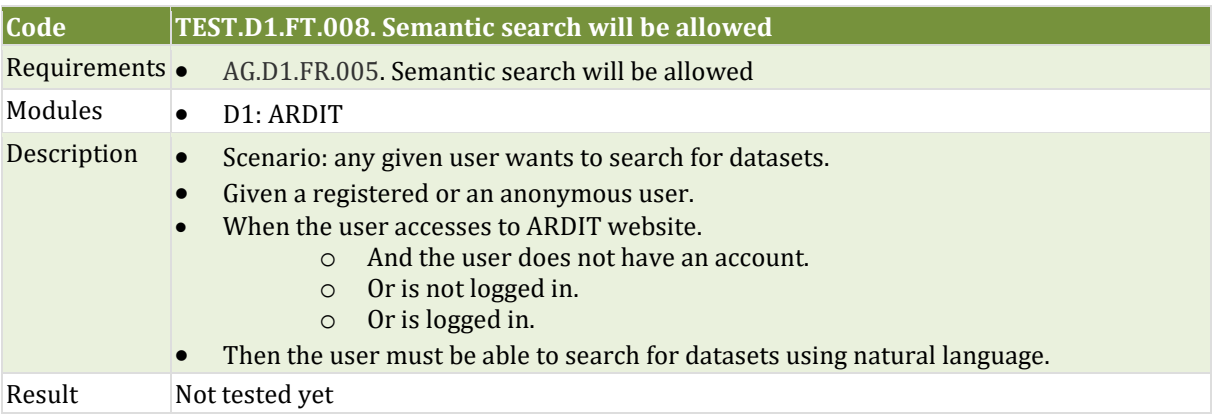

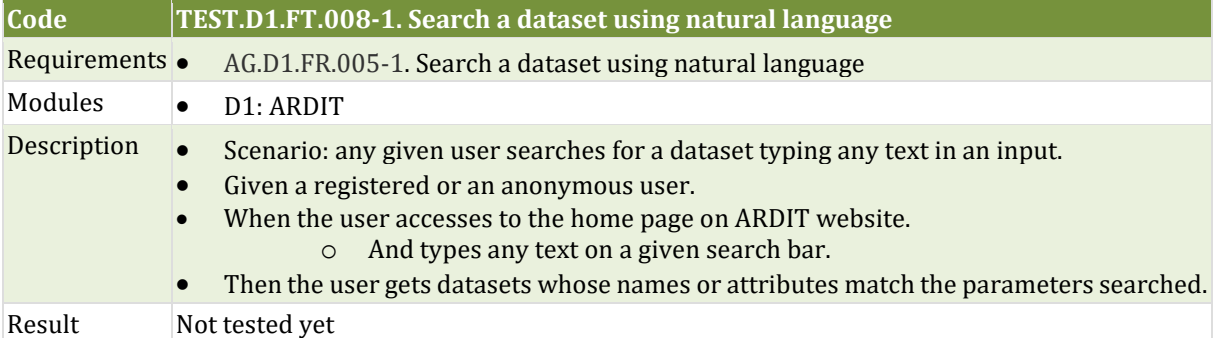

### 6.1.1.9 Advanced search

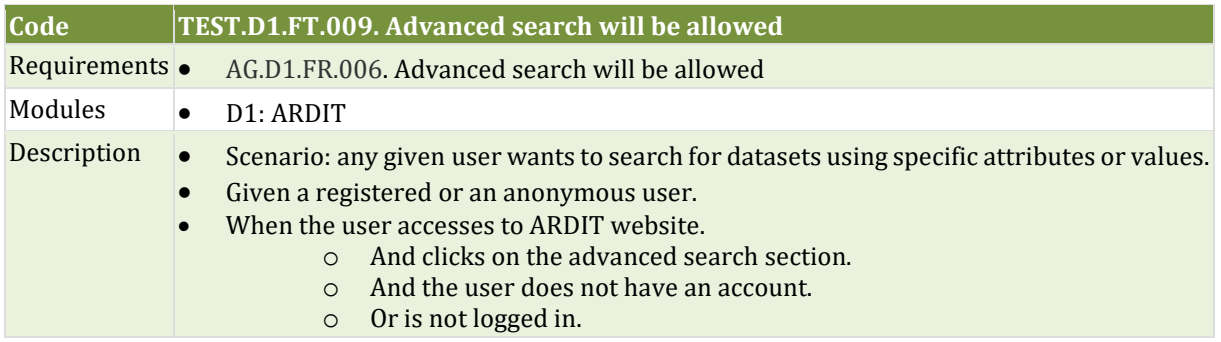

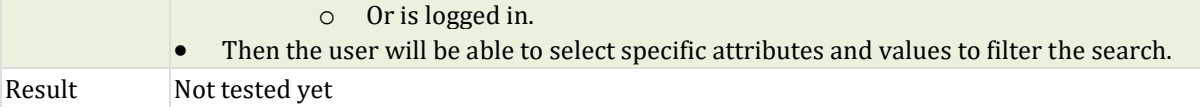

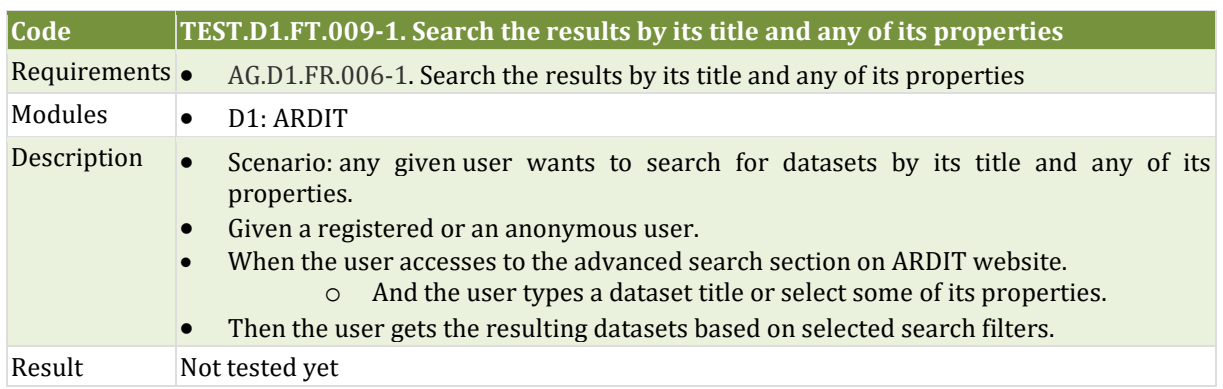

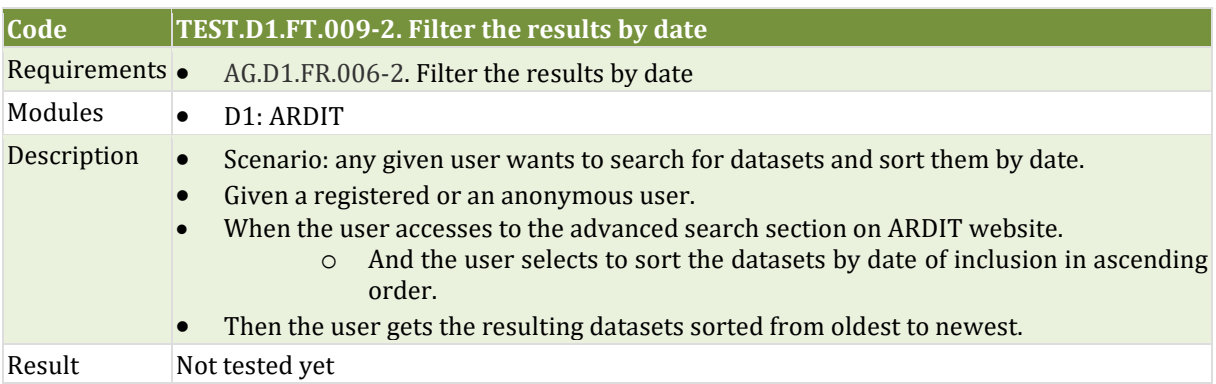

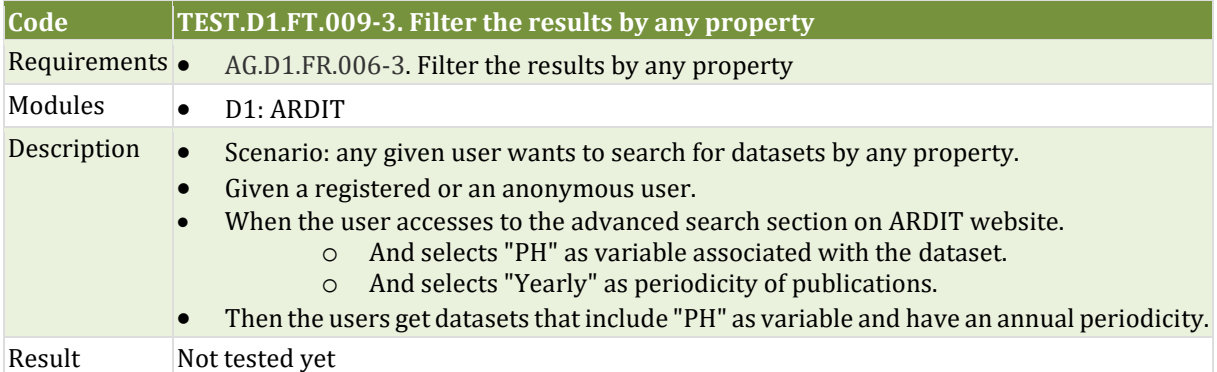

#### 6.1.1.10 Local ARDIT and ETL execution

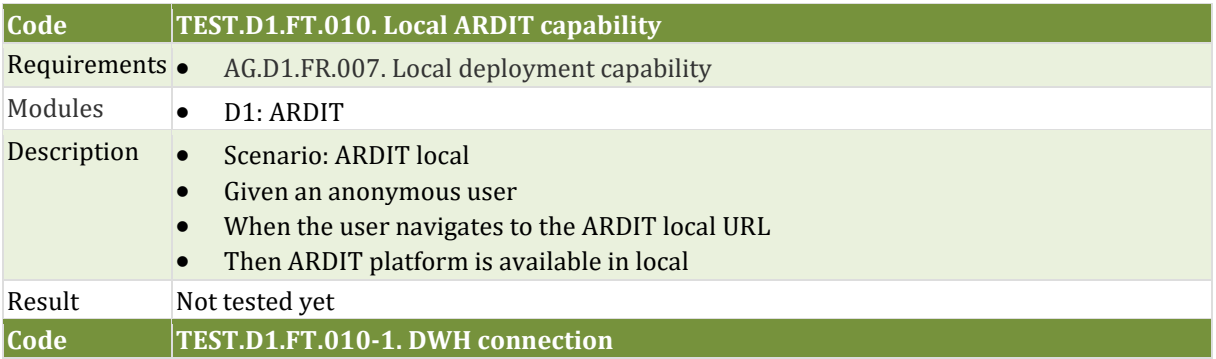

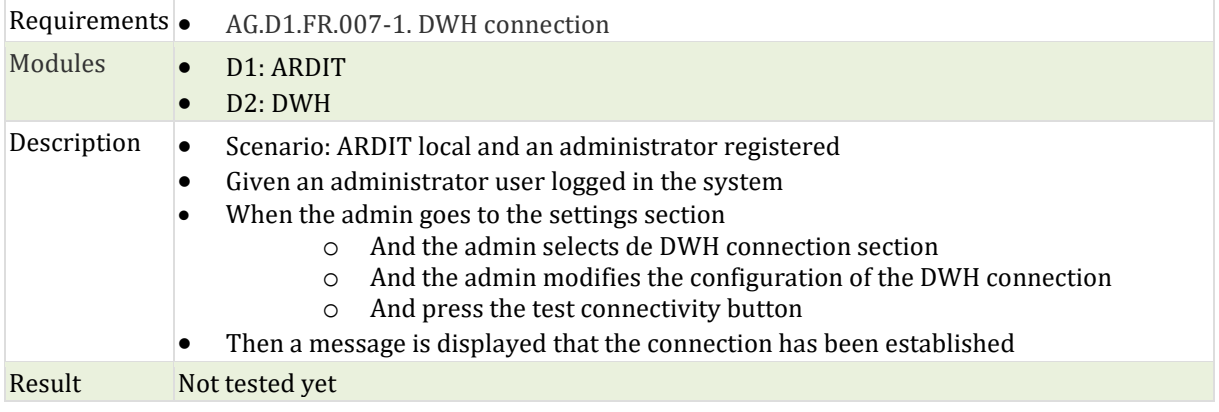

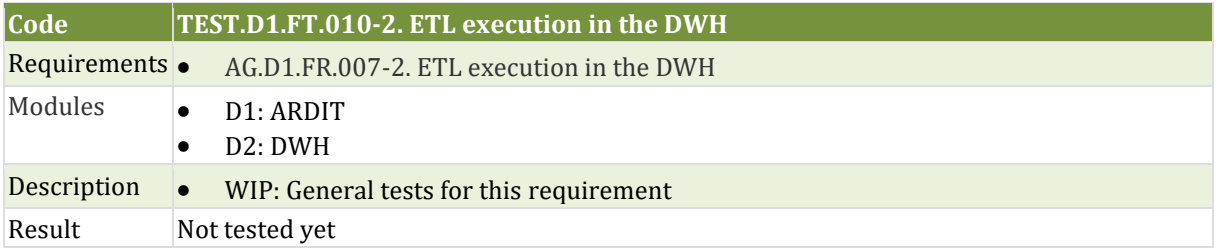

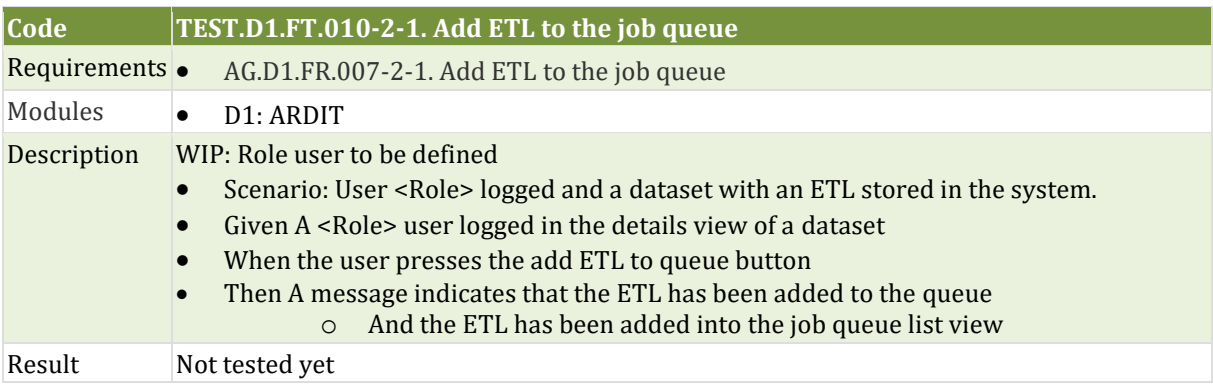

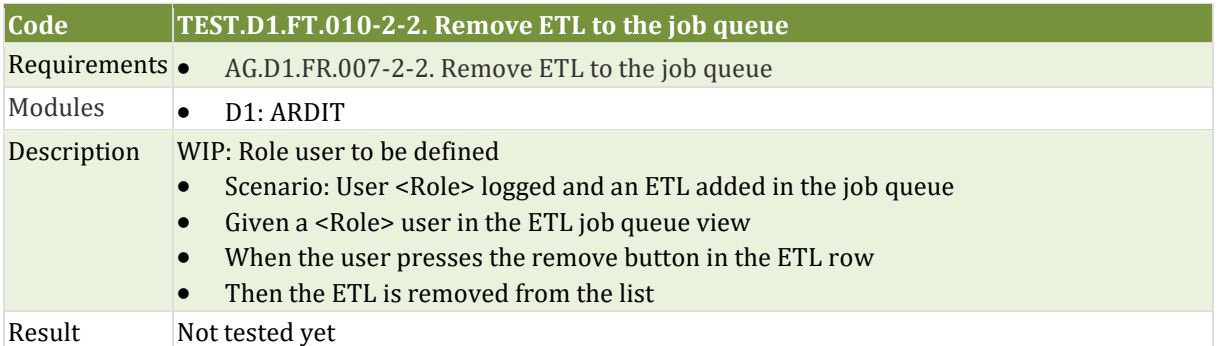

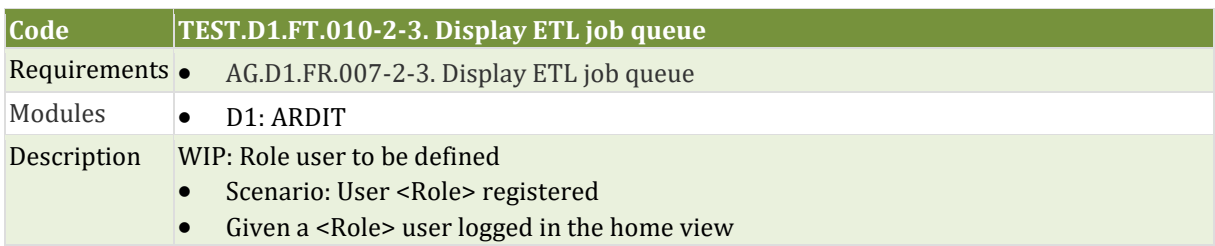

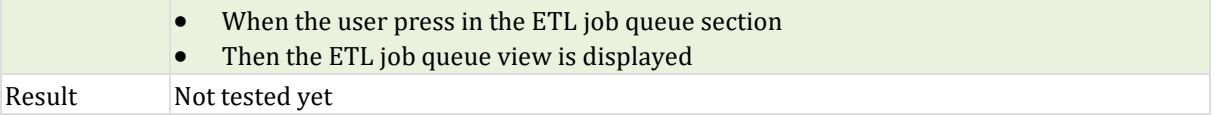

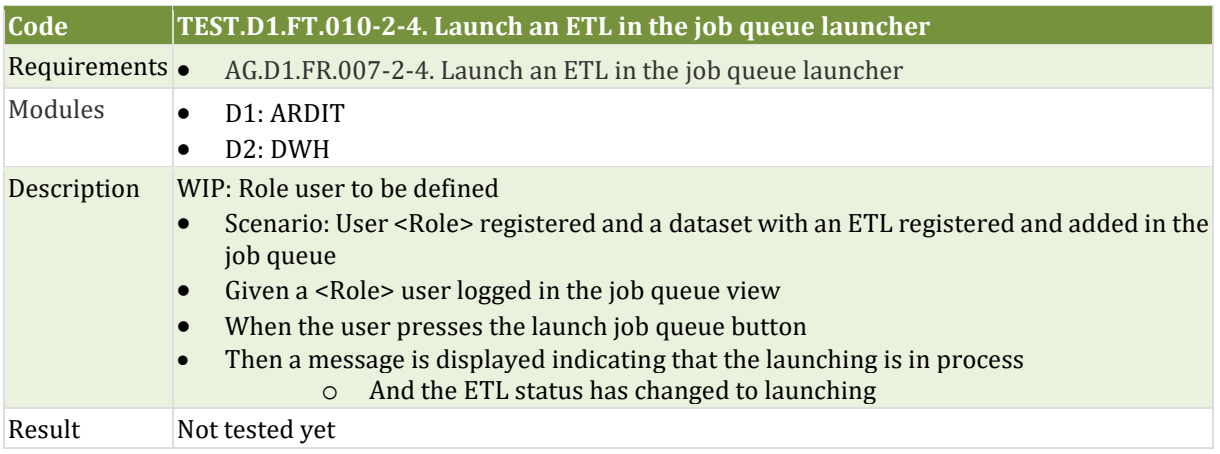

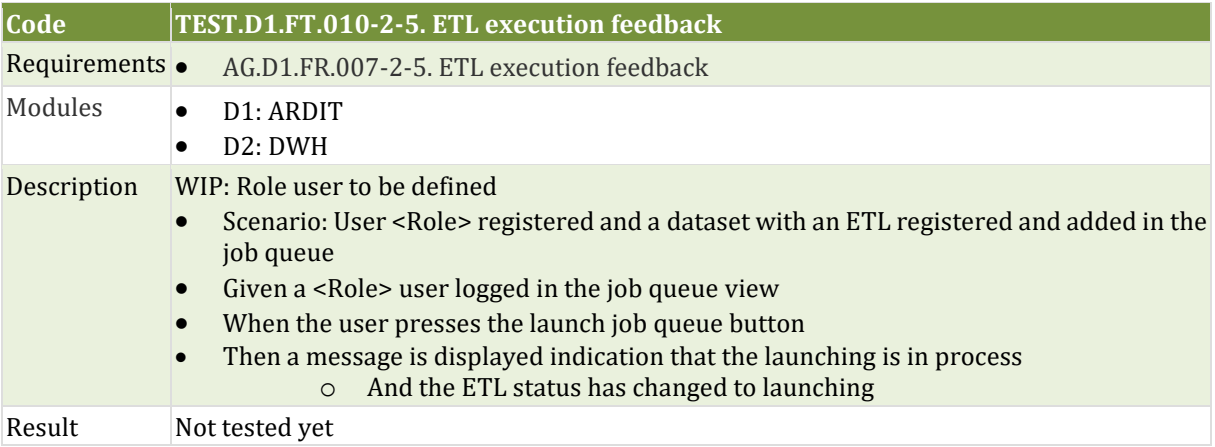

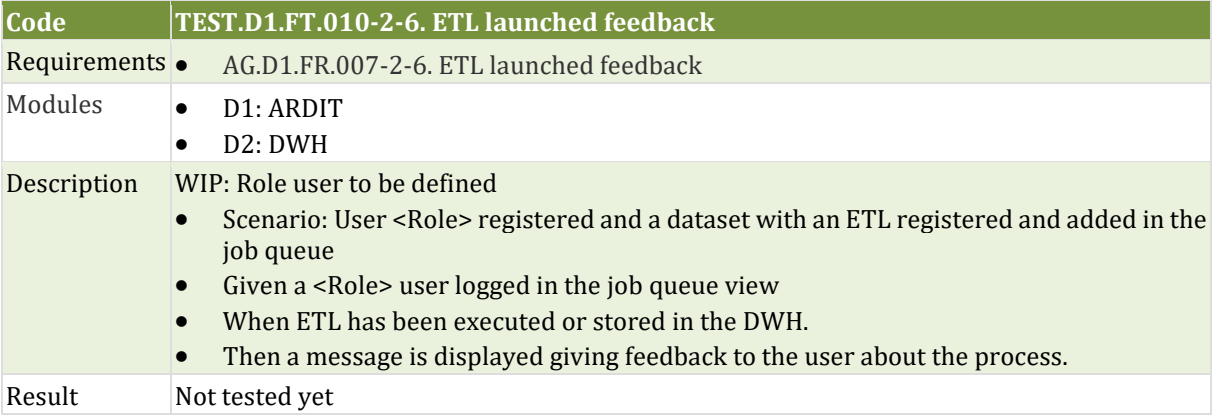

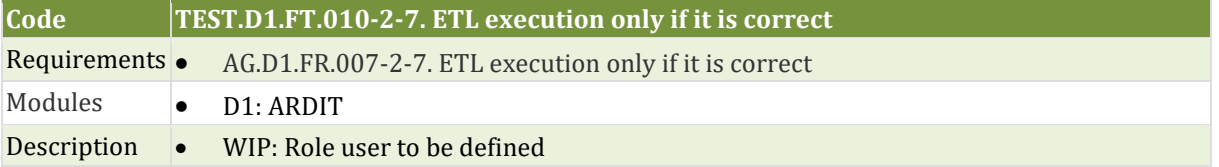

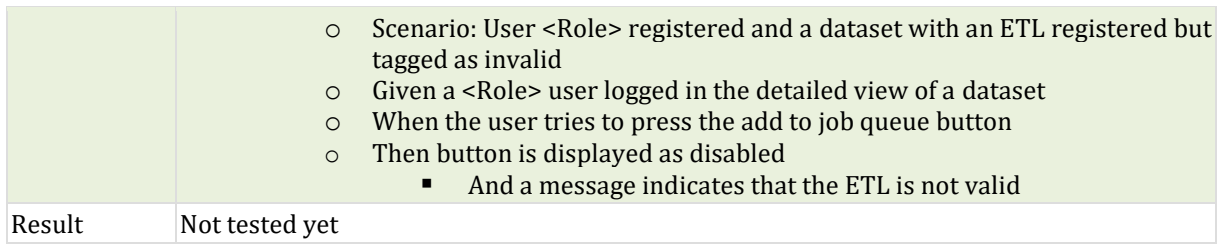

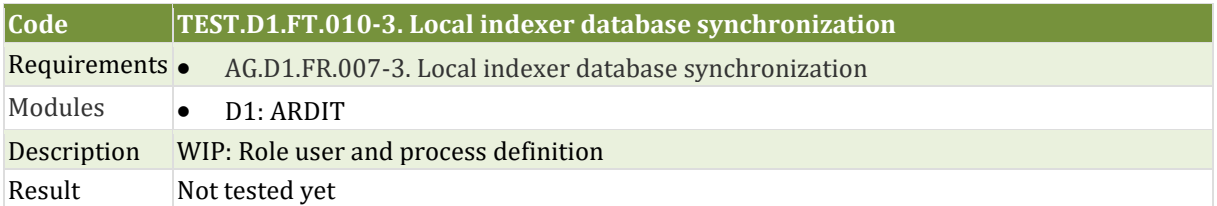

# <span id="page-42-0"></span>**6.2 Integration tests**

# <span id="page-42-1"></span>**6.2.1 D1. ARDIT platform**

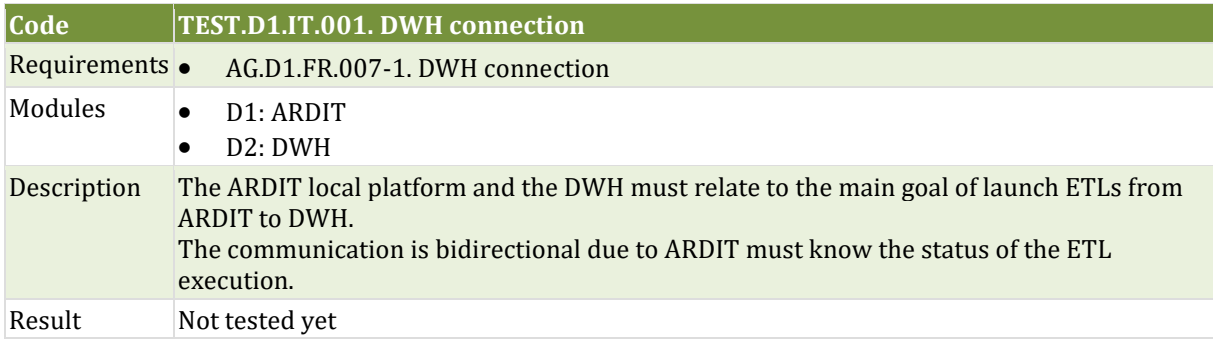

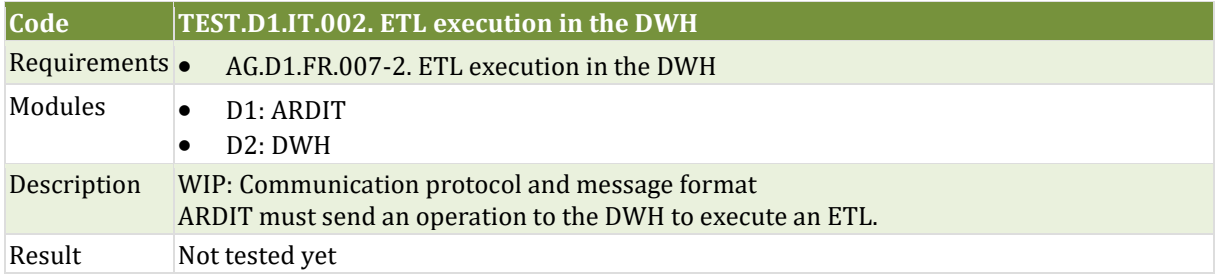

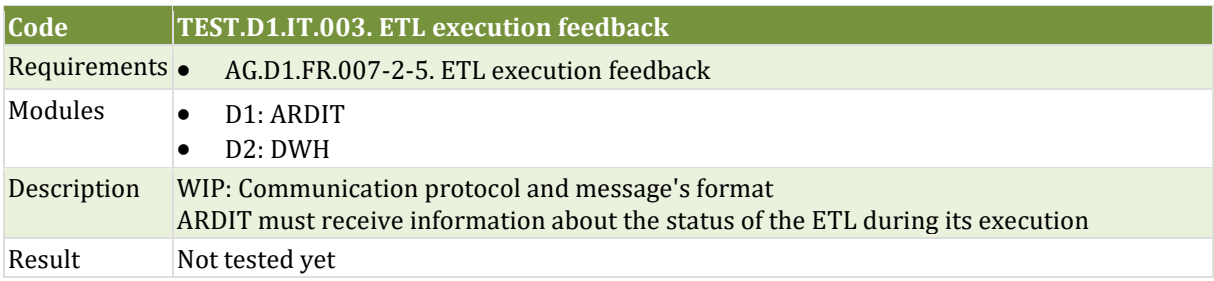

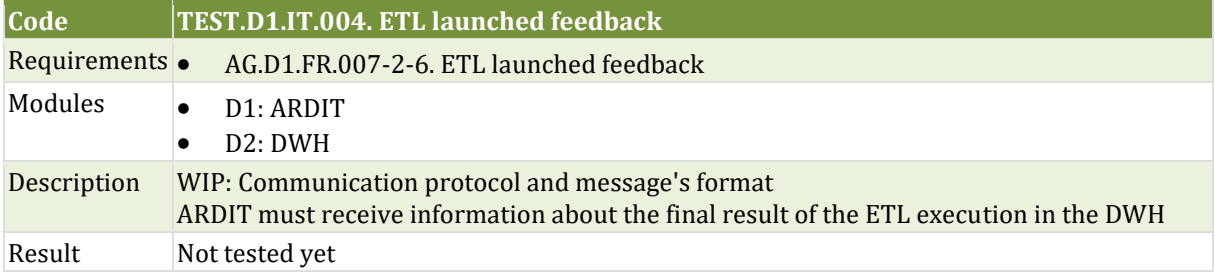

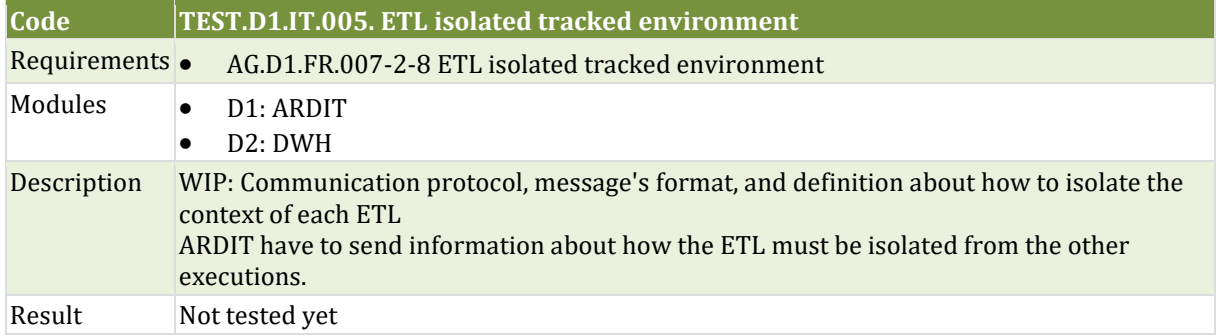

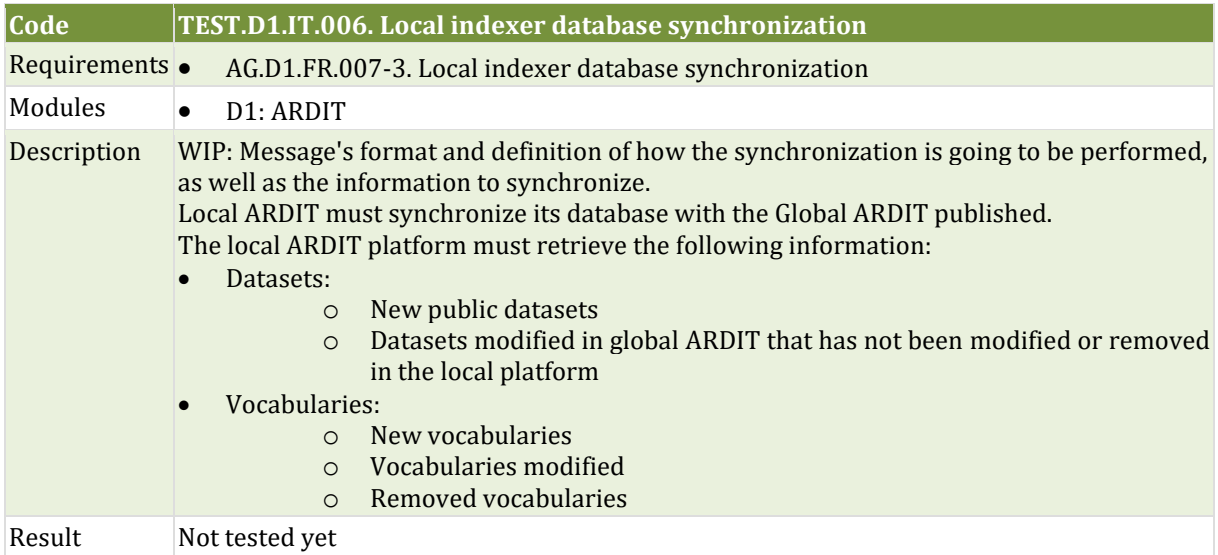

# <span id="page-44-0"></span>**7 Conclusions**

The deliverable 6.6 has provided a guideline of how the software quality assurance is going to be applied and monitored during the project life cycle, as well as guidelines and mechanism to decrease the risk of errors during the development and integration processes of the modules. Besides, this metric also increases the quality of the code in terms of robustness, readability, and best practices.

These guidelines achieve the goal of guide the development of all the individual modules, avoiding any last-minute integration problems using advanced mechanisms such as automatic software metrics measures, automatic test execution and a flexible workflow designed and established according to the project needs.

Due to this deliverable is a first version developed at M15, it will be updated with new tests and improvements of the guidelines offered to satisfy and increase the performance during the project development.

### <span id="page-45-0"></span>**8 References**

- <span id="page-45-1"></span>1. [^](#page-6-3) IEEE, "IEEE Standard for Software Quality Assurance Processes," IEEE Std 730-2014 (Revision of IEEE Std 730-2002), pp. 1–138, 2014, DOI: 10.1109/IEEESTD.2014.6835311.
- <span id="page-45-2"></span>2. [^](#page-10-3) GitLab, "Upcoming changes to CI/CD Minutes for free-tier users on GitLab.com." [Online]. Available: https://about.gitlab.com/releases/2020/09/01/ci-minutes-update-free-users/.
- <span id="page-45-3"></span>3.  $\land$  S. Chacon and B. Straub, Pro Git, 2nd ed. Apress, 2020, pp. 64–106.
- <span id="page-45-4"></span>4. [^](#page-12-1) GitLab, "Merge request process documentation on GitLab.com." [Online]. Available: https://docs.gitlab.com/ee/user/project/merge\_requests/.
- <span id="page-45-5"></span>5.  $\Delta$  V. Driessen, "GitFlow branching model." [Online]. Available: https://nvie.com/posts/asuccessful-git-branching-model/.
- <span id="page-45-6"></span>6.  $\triangle$  Git, "Pro Git book available online on Git website." [Online]. Available: https://gitscm.com/book/es/v2.
- <span id="page-45-7"></span>7.  $^{\wedge}$  P. Bourque and R. E. Fairley, SWEBOK Guide to the Software Engineering Body of Knowledge, 3rd ed. IEEE, 2014, p. 174.
- <span id="page-45-8"></span>8. [^](#page-21-2) ISQTB, "Integration test definition on isqtb.org." [Online]. Available: https://glossary.istqb.org/en/term/integration-testing-2.
- <span id="page-45-9"></span>9. [^](#page-21-3) ISQTB, "Functional test definition on isqtb.org." [Online]. Available: https://glossary.istqb.org/en/search/functional%20testing.
- <span id="page-45-10"></span>10. [^](#page-21-4) Cucumber, "Gherkin syntax reference guide on cucumber.io." [Online]. Available: https://cucumber.io/docs/gherkin/reference/.
- <span id="page-45-11"></span>11. [^](#page-22-2) ISQTB, "Performance test definition on isqtb.org." [Online]. Available: https://glossary.istqb.org/en/term/performance-testing-2.
- <span id="page-45-12"></span>12. [^](#page-22-3) M. Rouse, "Performance testing metrics." [Online]. Available: https://searchsoftwarequality.techtarget.com/definition/performance-testing.
- <span id="page-45-13"></span>13. [^](#page-23-0) Apache, "Apache JMeter tool for testing." [Online]. Available: https://jmeter.apache.org/.
- <span id="page-45-14"></span>14. [^](#page-24-4) GitLab, "Continuous integration official guidelines on gitlab.com." [Online]. Available: https://docs.gitlab.com/ee/ci/.
- <span id="page-45-15"></span>15. [^](#page-25-1) EclEmma, "Jacoco Coverage Library official website." [Online]. Available: https://www.eclemma.org/jacoco/.
- <span id="page-45-16"></span>16. [^](#page-25-2) GitLab, "Test coverage parsing official documentation on gitlab.com." [Online]. Available: https://docs.gitlab.com/ee/ci/pipelines/settings.html#test-coverage-parsing.
- <span id="page-45-17"></span>17.  $\triangle$  GitLab, "Some test coverage tools examples in the official documentation of GitLab." [Online]. Available: https://docs.gitlab.com/ee/user/project/merge\_requests/test\_coverage\_visualization.html.
- <span id="page-45-18"></span>18. [^](#page-26-3) C. Climate, "Quality analysis documentation on codeclimate.com." [Online]. Available: https://docs.codeclimate.com/docs.
- <span id="page-45-19"></span>19. [^](#page-26-4) GitLab, "Code quality reports using Code Climate tool on gitlab.com." [Online]. Available: https://docs.gitlab.com/ee/user/project/merge\_requests/code\_quality.html.
- <span id="page-45-20"></span>20. [^](#page-27-3) GitLab, "Unit testing reports on gitlab.com." [Online]. Available: https://docs.gitlab.com/ee/ci/unit\_test\_reports.html.
- <span id="page-45-21"></span>21. [^](#page-28-2) Selenium, "Tools for automatic integration and functional test execution on selenium.dev." [Online]. Available: https://www.selenium.dev/.

Apart from these references, for preparing this report, the following documents have been taken into consideration:

- AGRICORE Proposal: project proposes a novel tool for improving the current capacity to model policies dealing with agriculture by taking advantage of the latest progresses in modelling approaches and ICT.
- AGRICORE Grant Agreement ANNEX 1 Part A and B, Research and Innovation action, Number-816078: Official Grant Agreement of the AGRICORE project, which defined the terms and conditions of the project, as well as the main requirements of the project.

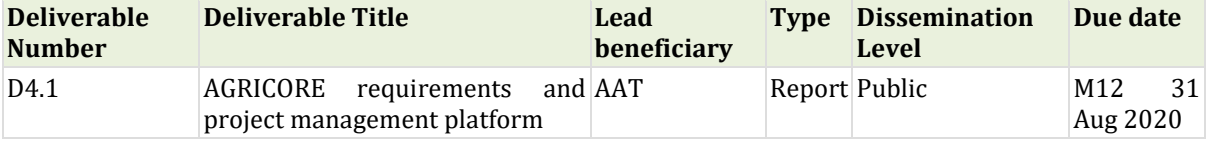